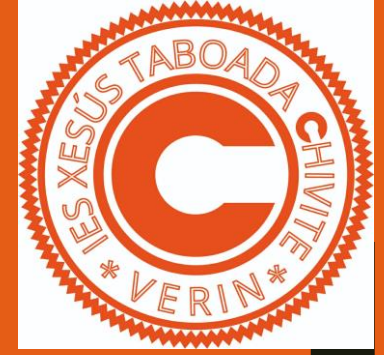

# **MATRÍCULA ABAU 2024** E MÁIS COUSAS

#### **DATOS E DATAS IMPORTANTES**

EI – EP – ESO – BACH - ABAU

### O ALUMNADO QUE TITULOU NO BACH • TEDES 3 IMPRESOS

#### -TAXAS TÍTULO DE BACHARELATO -IMPRESO MATRÍCULA ABAU -TAXAS EXAME ABAU Banco ou Nerta

**COMISIÓN** COMISIÓN

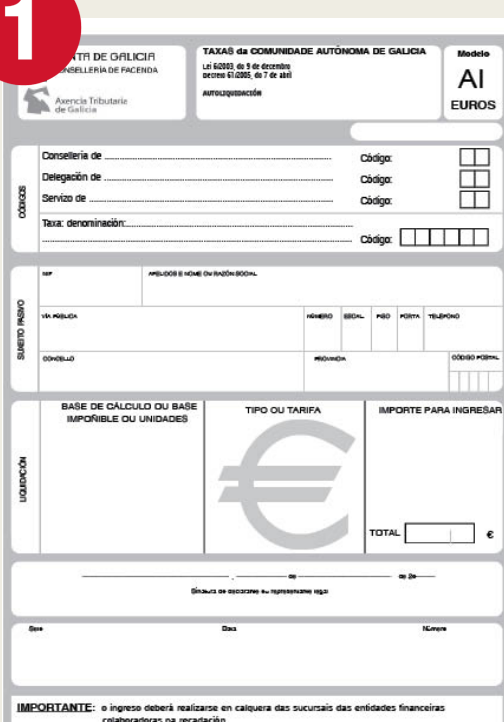

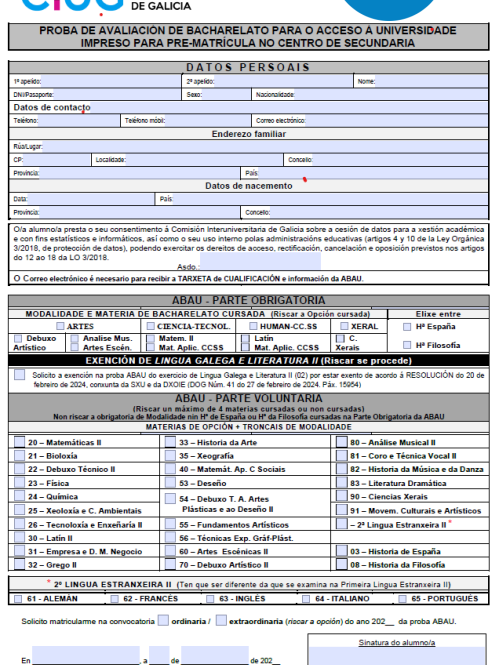

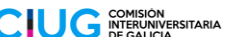

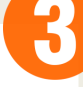

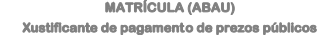

#### **DATOS DO ALUMNO/A**

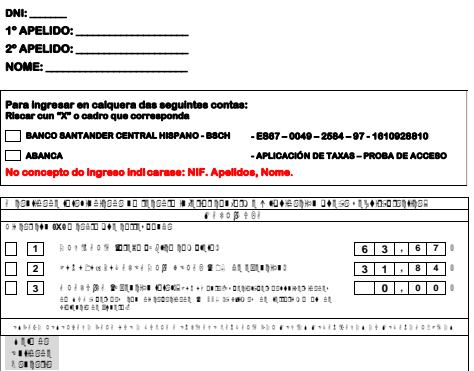

 $\bullet$  . Arrararararararararararara say  $\circ$  if arrarararararara  $\circ$  if ith  $\circ$  a

#### IN 1889 1 P C IO

- 1.- Es te fo rm ulario deberá cub rirse co nletras m aiús culas .U <sup>n</sup> ha vez cuberto ,en tregar o rixin al <sup>n</sup> a <sup>E</sup> <sup>n</sup> tidade ban caria,un ha co p ia p ara o <sup>C</sup> en tro e ଜବାସେ ଦେଇ ପାର୍ଯ୍ୟକରେ ।<br>ଜନ କର୍ମାନ୍ୟ କରାଯାଏ ଅନ୍ୟ ପ୍ରକାର । ୧୬୬୬ କାର୍ୟ କର୍ମ୍ୟୁ ସେପ (୧୦୯) ସେପ ପେଲାକୋନ ବାରେରେ (ସେ (ସେବା ପ୍ରମୁଖେଳା ସେ (ପେଲେକୋପ (ପ<br>ଜନ ବାର୍ଯ୍ୟ କାର୍ଯ୍ୟ କରାଯାଏ । ୧୭୭ କାର୍ଯ୍ୟ କରାଯେ । ସେବାରେ । ସେପାର ବାରୀବେଶ କାର୍ଯ୍ୟକାର
- ին կարծական է օր այք համար։<br>Մարդիկոններին է հայտնել է միջոցիկ կին օր միական է նա կարծական համար է մի այն է այն համար արտադրան է այն համար։<br>Տել ներ օնը հայտնվեր մի մի է նա կարծ էի վեր մետքի և մետիկն էր մե հավախաների ի ան
- for the following  $\tau$  and  $\tau$ 84. I BOI≙BANI AL DIO DS DOI AN DODSNASARI IIA NACIS AL SNO GUND NG DIA AL INNO SI AL NO CIBBE AL DIOLANGEN LIDS
- ilozar ocrestarioso a feo al do telonome o lochino e folle al nelle rei.<br>Ozos si o sude e vasso oco se des divisions<br>In the second local statistics of distribution servate in to the allow statistics of let variatives des

Facultade de Dereito, 3º piso – Campus Vida – 15782 Santiago de Compostela – Telf.: 881 813 452 – Fax: 881 814 789<br>Correo E.: <mark>ciug@ciug.gal – Web: http://ciug.gal/</mark>

SR. PRESIDENTE DA CIUG

## QUE TES QUE FACER?

- CUBRIR AXEITADAMENTE (VER PÁXINAS SEGUINTES)
- IR AO BANCO A PAGAR AS TAXAS
- VOLVER AO CENTRO PARA REALIZAR A MATRÍCULA NAS ABAU.
- DOCUMENTOS:
	- RESGARDOS DO BANCO (TIT. BACH + ABAU) - IMPRESO CUBERTO MATRÍCULA ABAU - 2 FOTOCOPIAS DO DNI/NIE

■ TEDES DE PRAZO OS DÍAS:

16 (XOVES) E 20 (LUNS) DE MAIO!!!!

SEGUINDO A CADENCIA ESTABLECIDA NA CARPETA

**MATRÍCULA ABAU NO CENTRO** 2º BACHARELATO A: **XOVES 16 DE MAIO** 11:00 horas: de David Alonso a Sofía Álvarez 11:30 horas: de Iria Luz Arroyo a Candela Castro 12:00 horas: de Álvaro Domínguez a Leyre Esteban 12:30 horas: de Estela Erica Fernández a Raúl García 13:00 horas: de Rocío Justo a Sheila Manso 13:30 horas: de Nerea Moreiras a Eva Oliveira 14:00 horas: de Carla Rodríguez a Claudia Yáñez

# **MATRÍCULA ABAU NO CENTRO** 2º BACHARELATO B: **LUNS 20 DE MAIO**

8:30 horas: de Joel Basteiro a David Conde

9:00 horas: de Lucas Cuervo a Carmen Fernández

09:30 horas: de Anxo García a Xiana González

10:00 horas: de Jorge González a Alejandro Morais

10:30 horas: de Alba Prieto a Diego Rodríguez

11:00 horas de Pablo Salgado a Ana Zuin

## **MATRÍCULA ABAU NO CENTRO** 2º BACHARELATO C: **LUNS 20 DE MAIO**

12:00 horas: de Juan Antonio Corcuera a Hanan el Akrout

12:30 horas: de David Feijóo a David Fernández

13:00 horas: de Sergio Gallego a Natalia Pérez

13:30 horas: de Sofía Rivera a Jorge Villarino

#### **PAGO TAXAS DO TITULO** DE BACH.

**CUBRIDE OS APARTADOS CON LETRA** MAIÚSCULA

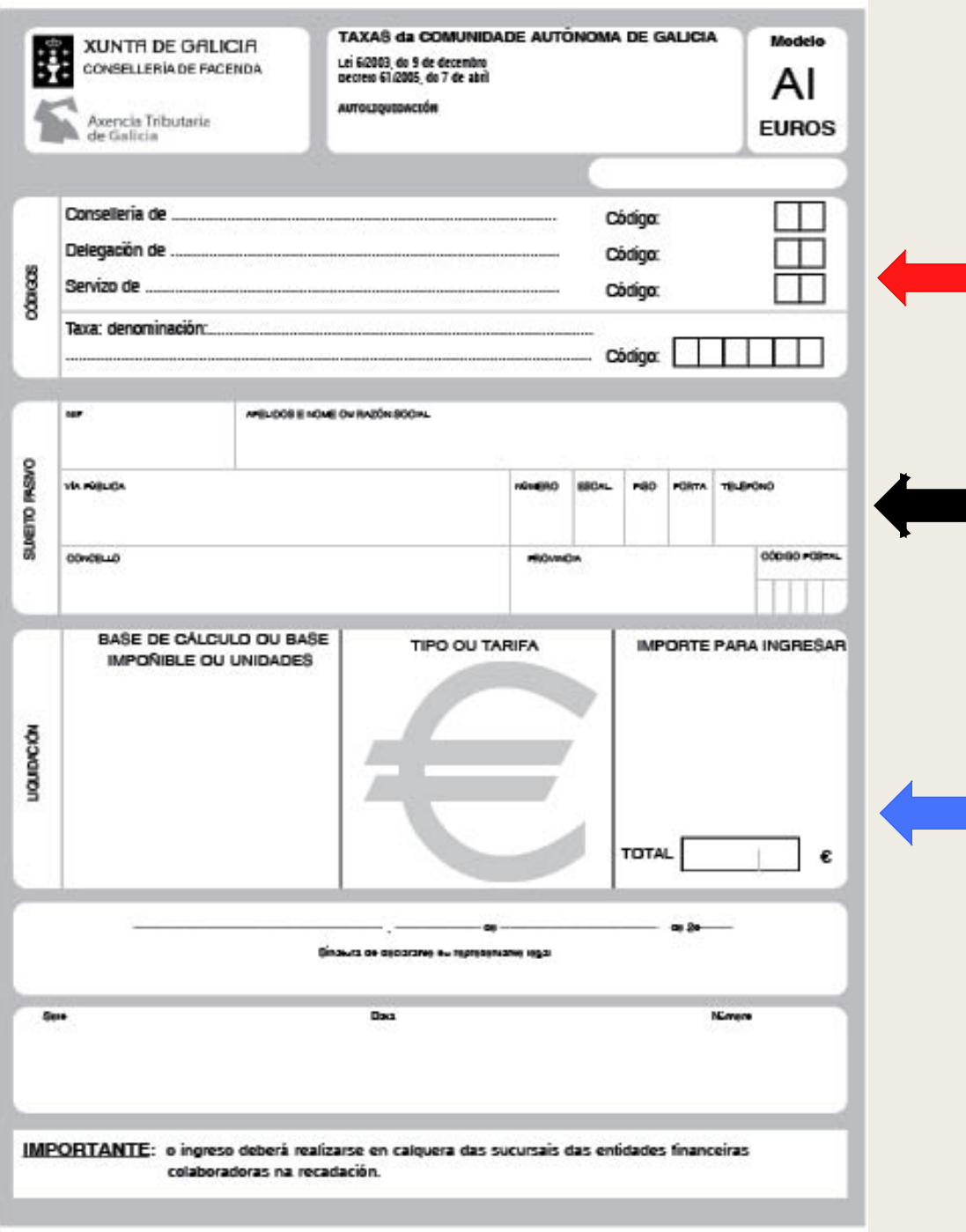

#### SE ESTADES SEGUROS DE NON PRESENTARSE **QUERER** PROBAS DAS ABAU, SÓ TEDES QUE CUBRIR O IMPRESO 1

**E OBRIGATORIO PARA OBTER O TÍTULO DE BACHARELATO E PODER OPTAR A CALQUERA ENSINANZA OU OPOSICIÓN** 

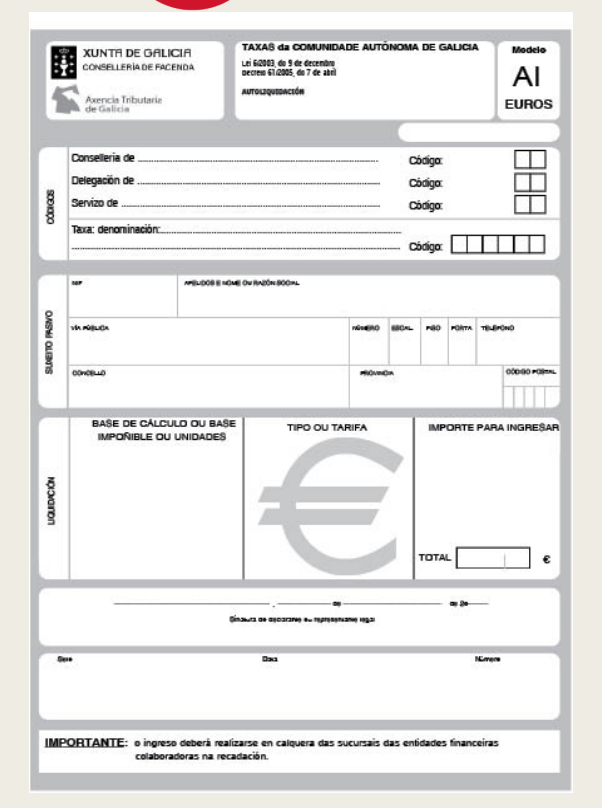

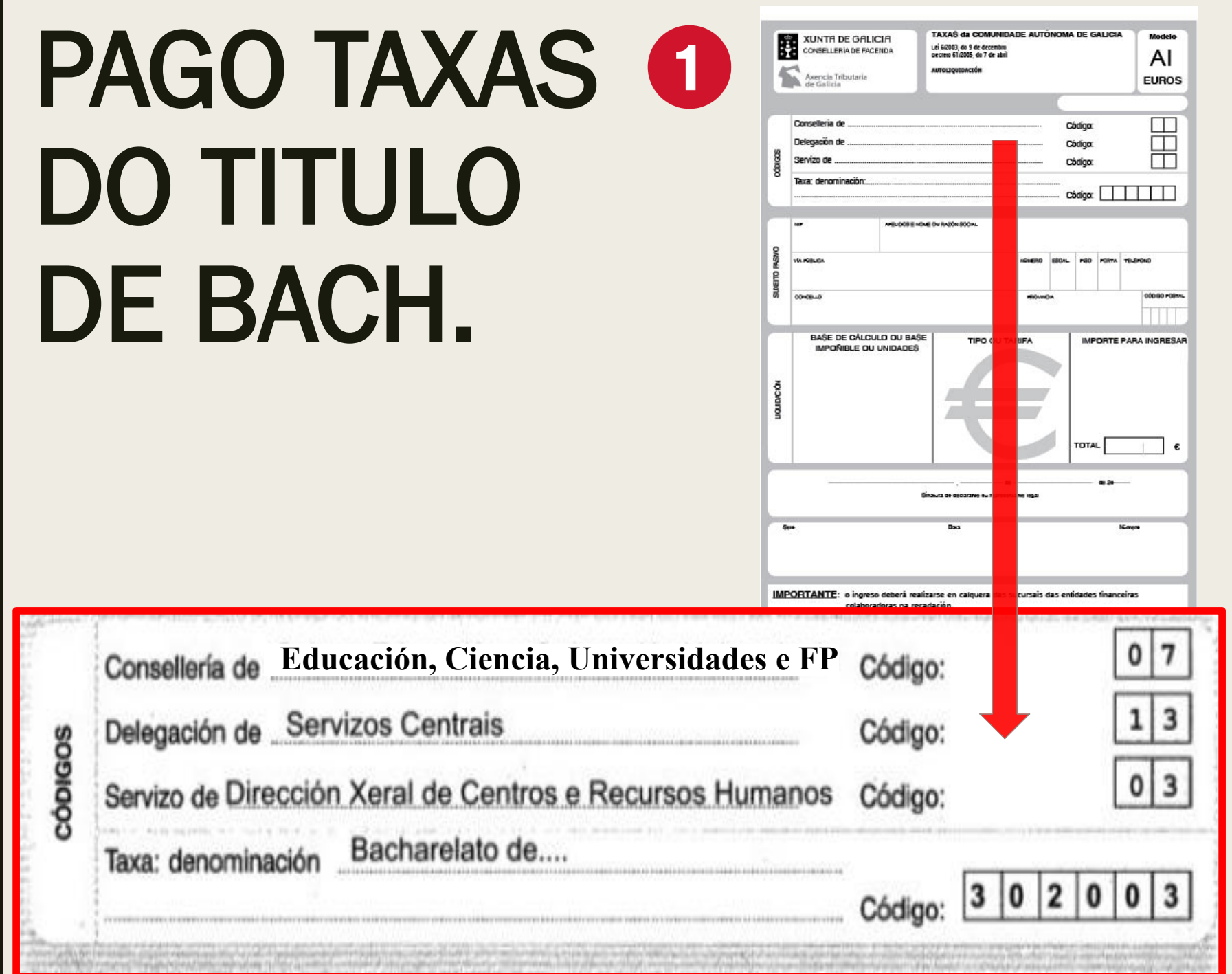

# **PAGO TAXAS O DO TITULO** DE BACH.

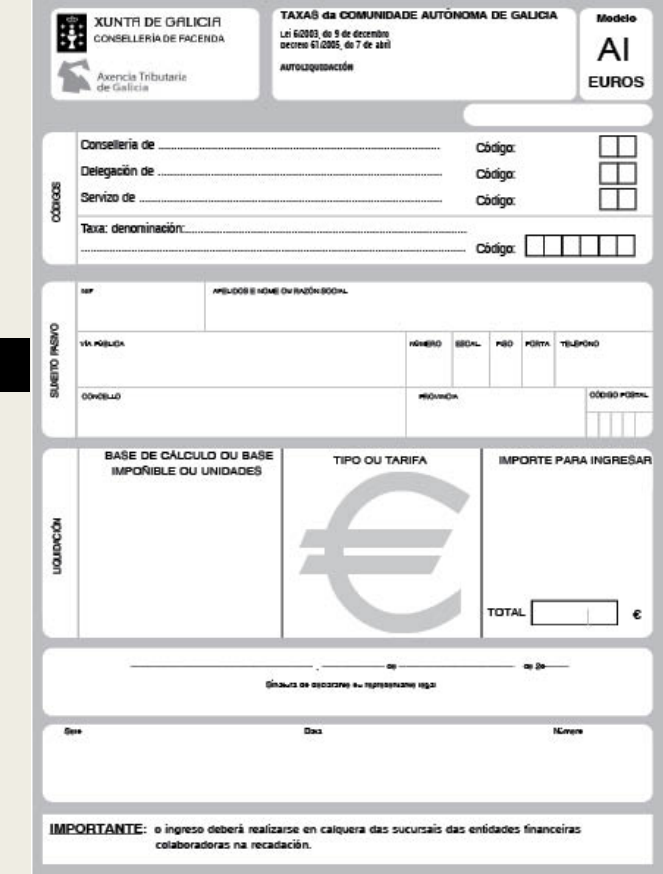

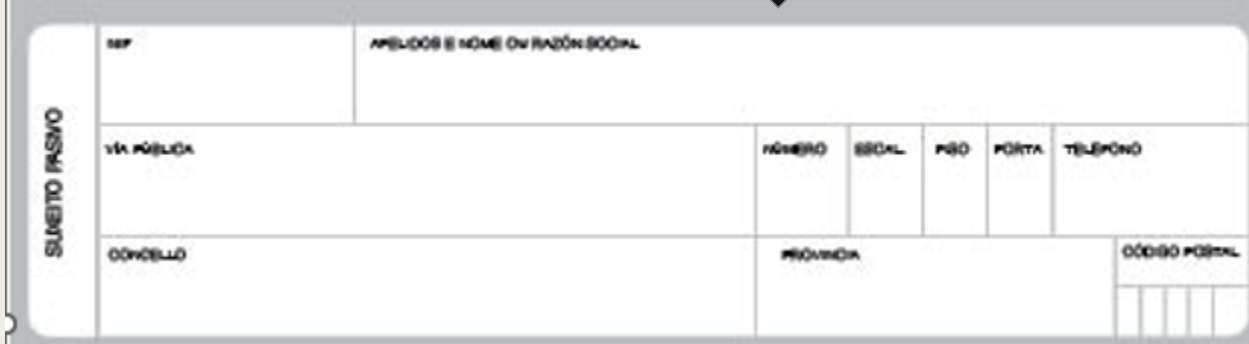

## PAGO TAXAS DO TITULO DE BACH.

#### BASE CÁLCULO OU BASE IMPOÑIBLE OU UNIDADES

• TÍTULO BACHARELATO

#### TIPO OU TARIFA

- **ORDINARIA**
- REDUCIÓN: FAMILIA NUM. DE CATEGORÍA XERAL
- **EXENCIÓN: VÍTIMAS DE ACTOS TERRORISTAS,** FAMILIA NUMEROSA DE CATEGORÍA ESPECIAL

#### IMPORTE

- 54,00 (ORDINARIA)
- 27,03 (REDUCIÓN)\*
- 00,00 (EXENCIÓN)\*

\*AO MATRICULARVOS NO INSTITUTO TEDES QUE ENTREGAR A ACREDITACIÓN COMPULSADA DESA SITUACIÓN

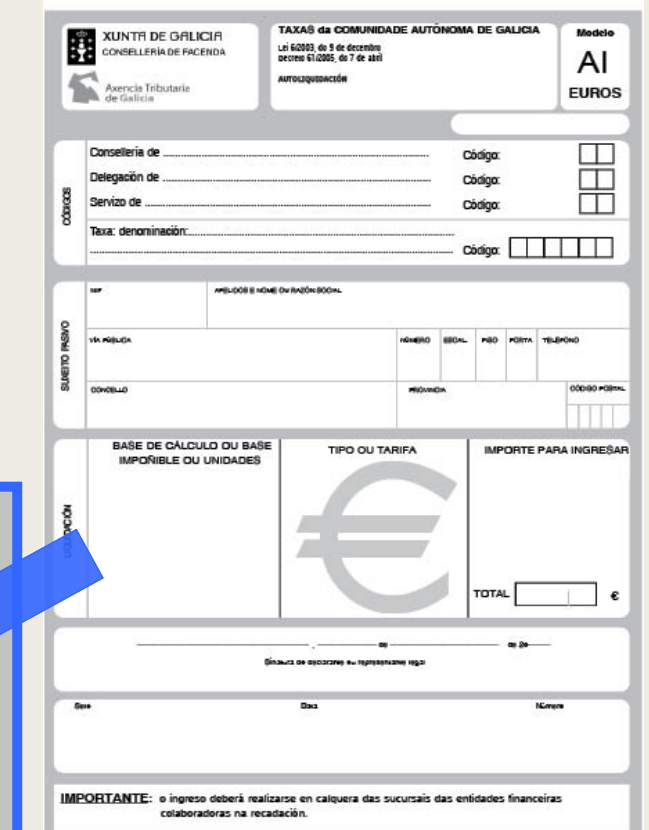

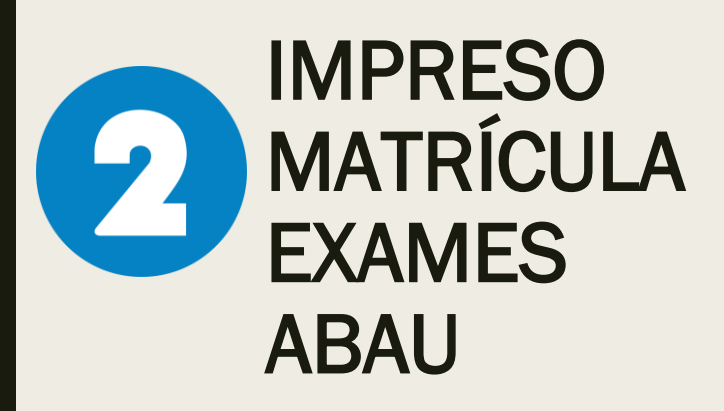

#### ANALICEMOS ESTE IMPRESO

#### CUBRIDE CON BOA LETRA

USO DE MAIÚSCULAS

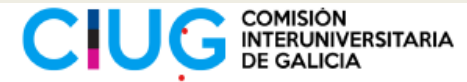

1º apelido

#### PROBA DE AVALIACIÓN DE BACHARELATO PARA O ACCESO À UNIVERSIDADE **IMPRESO PARA PRE-MATRÍCULA NO CENTRO DE SECUNDARIA**

**DATOS PERSOAIS** 

Nome:

20 analisto:

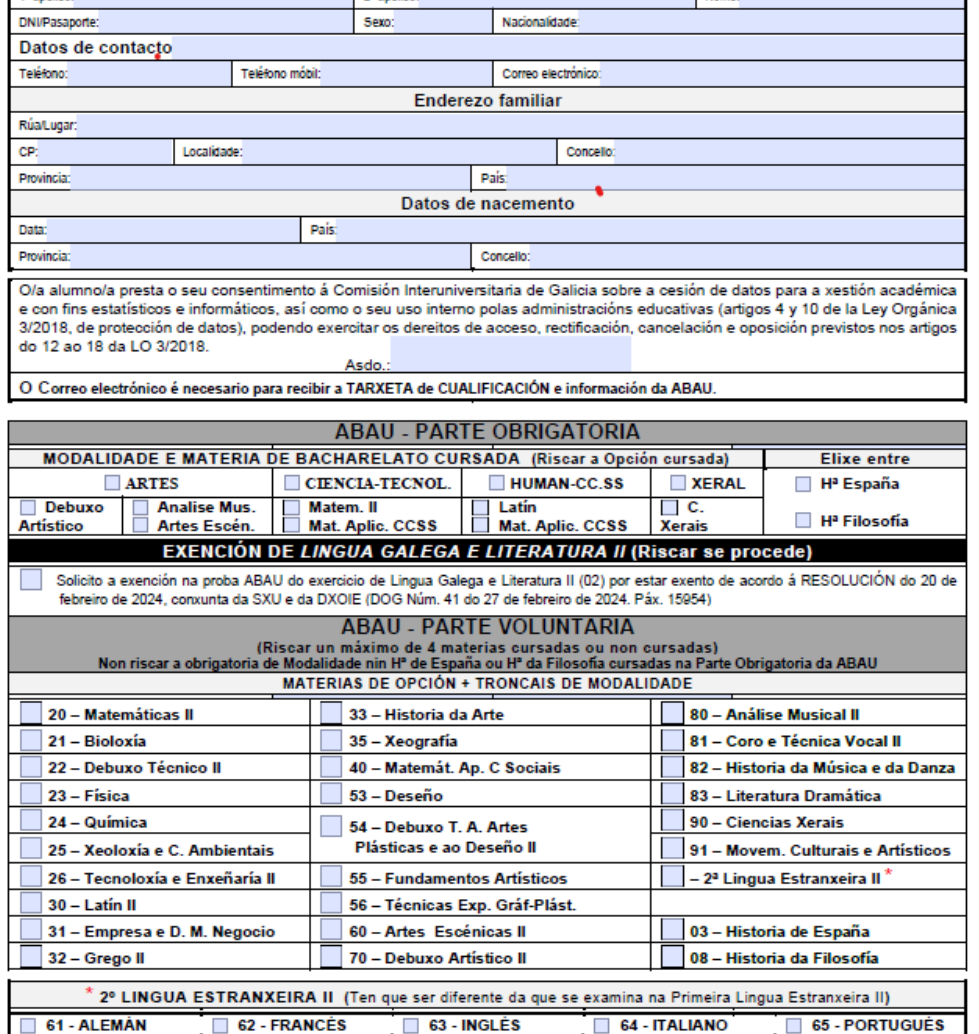

Solicito matricularme na convocatoria ordinaria / extraordinaria (riscar a opción) do ano 202\_ da proba ABAU.

Sinatura do alumno/a

SR. PRESIDENTE DA CIUG

## **IMPRESO MATRÍCULA 2 EXAMES ABAU**

**IMPORTANTE CUBRIR O CORREO ELECTRÓNICO PARA RECIBIR A TARXETA DE CUALIFICACIÓN E A** INFORMACIÓN SOBRE AS ABAU.

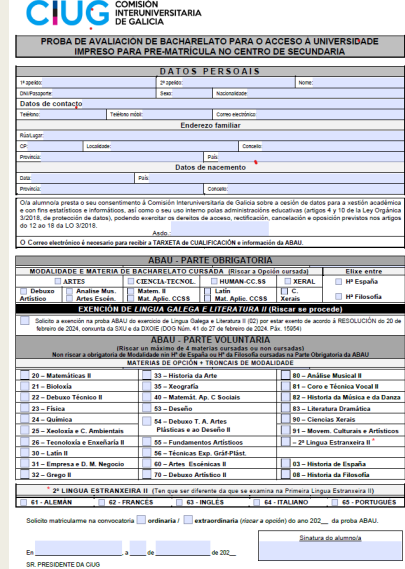

PROBA DE AVALIACIÓN DE BACHARELATO PARA O ACCESO Á UNIVERSIDADE IMPRESO DE MATRÍCULA

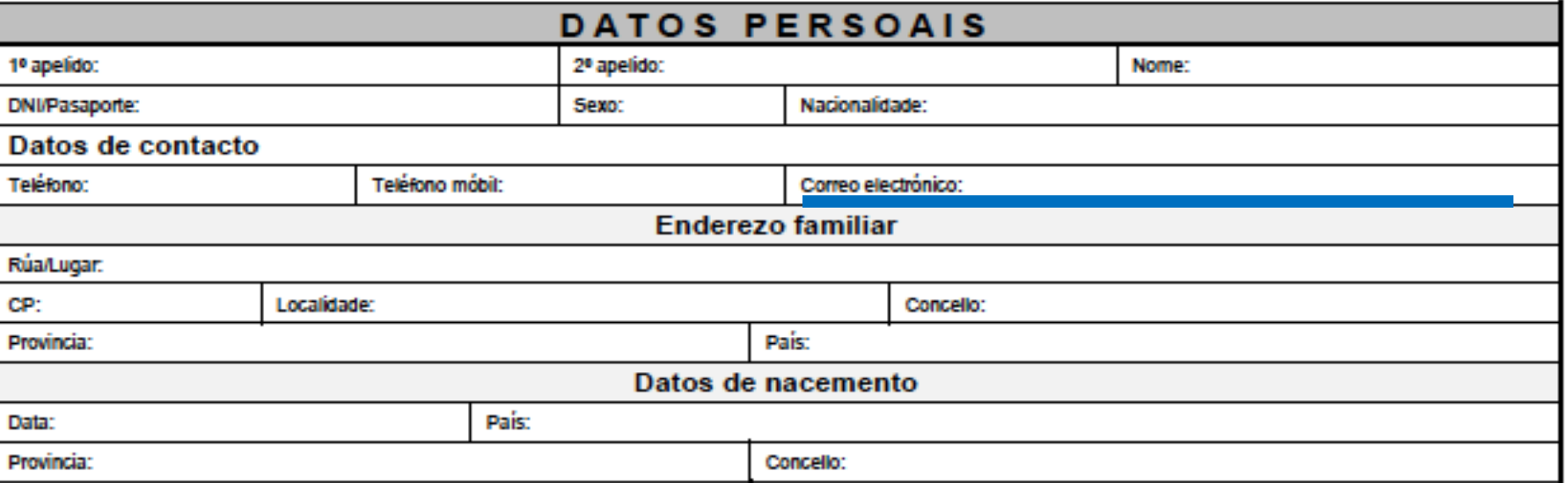

### IMPRESO MATRÍCULA ABAU

- **❖ IMPORTANTE ASINAR 2 VECES** PARA QUE A CIUG POIDA FACER A XESTIÓN DOS DATOS.
- **❖ MATERIA TRONCAL** OBRIGATORIA CURSADA (VAI NA PARTE OBRIGATORIA PERO PODE PONDERAR TAMÉN)

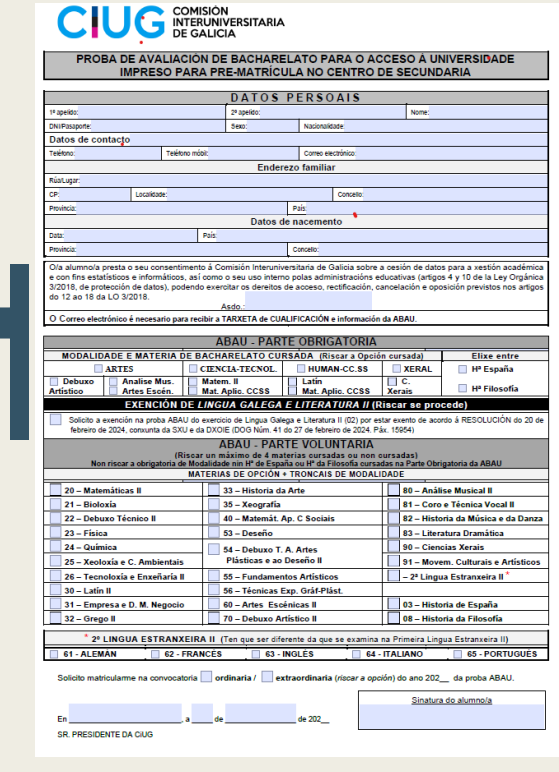

O/a alumno/a presta o seu consentimento á Comisión Interuniversitaria de Galicia sobre a cesión de datos para a xestión académica e con fins estatísticos e informáticos, así como o seu uso interno polas administracións educativas (artigos 4 y 10 de la Ley Orgánica 3/2018, de protección de datos), podendo exercitar os dereitos de acceso, rectificación, cancelación e oposición previstos nos artigos do 12 ao 18 da LO 3/2018.

O Correo electrónico é necesario para recibir a TARXETA de CUALIFICACIÓN e información da ABAU.

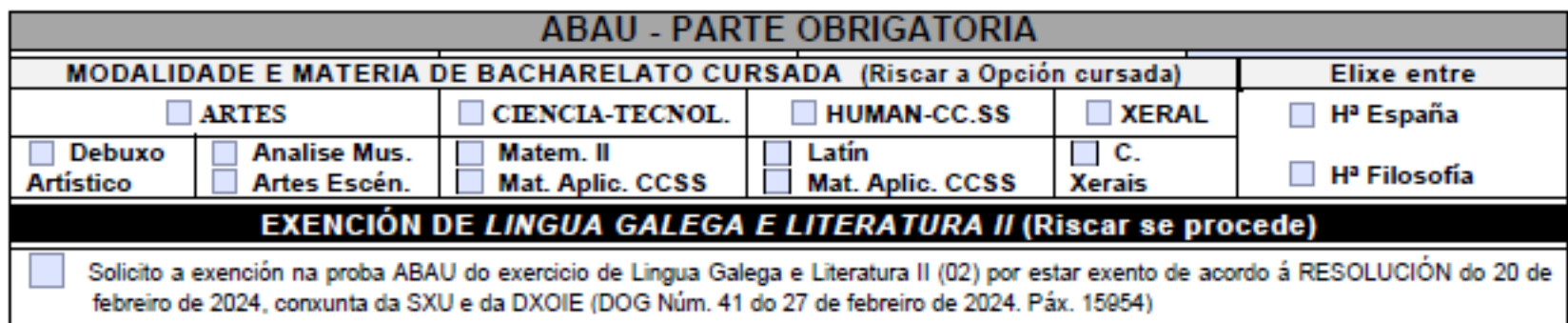

## **IMPRESO MATRÍCULA ABAU 2**

#### **IMPORTANTE AS PONDERACIÓNS:**  $0,1 - 0,2$

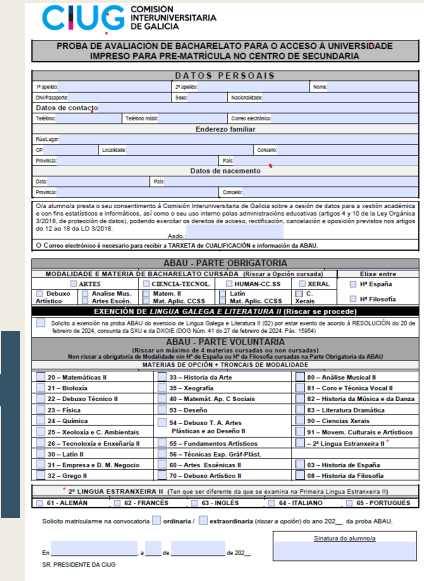

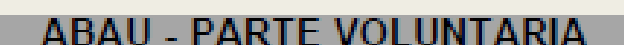

(Riscar un máximo de 4 materias cursadas ou non cursadas)

Non riscar a obrigatoria de Modalidade nin Hª de España ou Hª da Filosofia cursadas na Parte Obrigatoria da ABAU

#### **MATERIAS DE OPCION + TRONCAIS DE MODALIDADE**

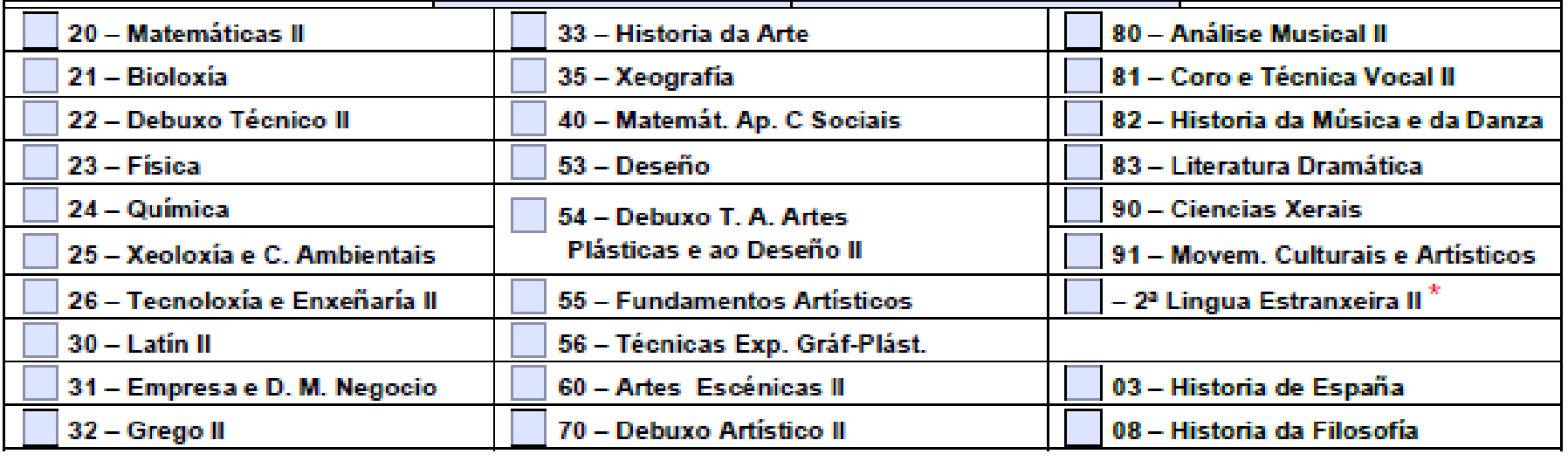

2º LINGUA ESTRANXEIRA II (Ten que ser diferente da que se examina na Primeira Lingua Estranxeira II)

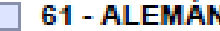

63 - INGLES

**64 - ITALIANO** 

65 - PORTUGUĖS

### NA PARTE VOLUNTARIA DA ABAU TES VARIAS OPCIÓNS:

- ESCOLLER 1, OU 2, OU 3 OU 4 MATERIAS MÁXIMO.
- PODES NON RISCAR ESTA PARTE. É VOLUNTARIA.
- PODES RISCAR E NON PRESENTARTE.
- PENSA QUE ESTA PARTE NUNCA RESTA. SÓ SIRVE PARA<br>SUBIR NOTA (ATA UN MÁXIMO DE 4 PUNTOS)
- NON PODES RISCAR MATERIAS QUE XA TES NA PARTE OBRIGATORIA.
- SE ESCOLLES 2<sup>ª</sup> LINGUA ESTRANXEIRA, RISCA O IDIOMA

É IMPRESCINDIBLE TER EN CONTA OS PARÁMETROS DE PONDERACIÓN: <https://www.ciug.gal/PDF/ponderacions-2024.pdf>

## MATRÍCULA ABAU O

## **RECORDA**

- USO DE MAÍUSCULAS
- **ASINA 2 VECES**  $\equiv$
- **ESCRIBE O MAIL MOI CLARO**

#### **CONVOCATORIA ORDINARIA**

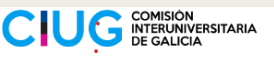

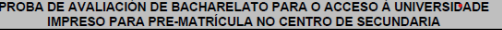

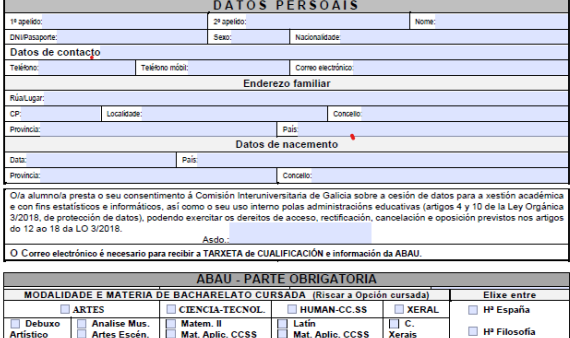

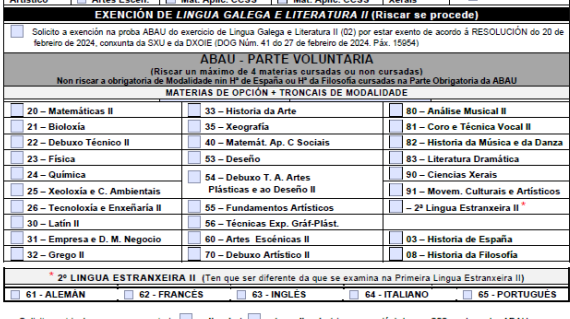

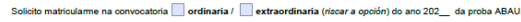

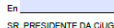

Data<br>Prov<br>Q/a<br>e ot<br>3/2<br>do

Sinatura do alumno/a

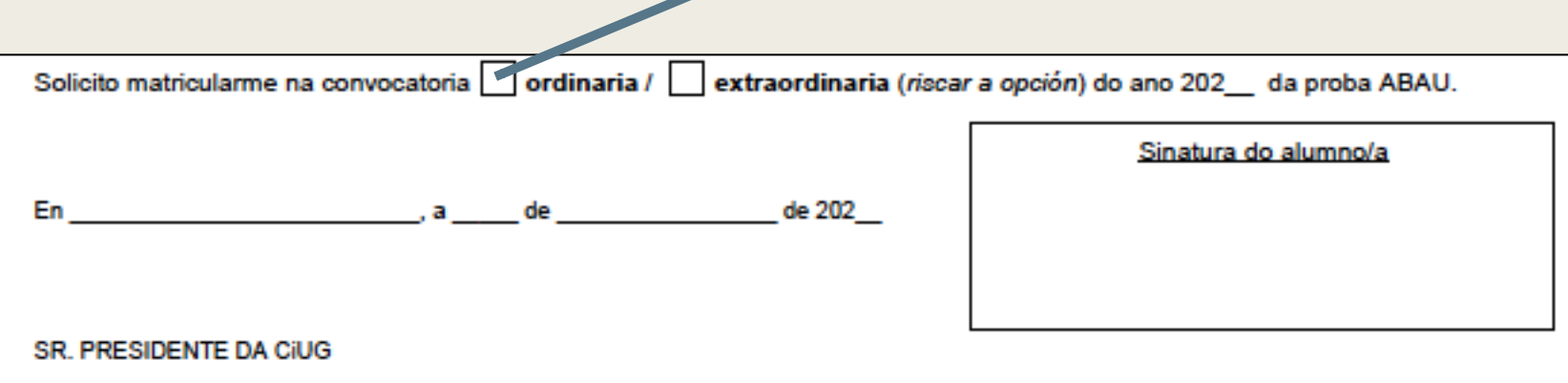

## **PAGO TAXAS EXAMES ABAU**

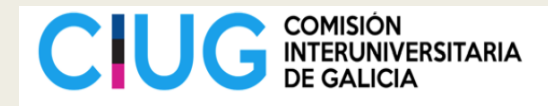

**MATRÍCULA (ABAU)** 

Xustificante de pagamento de prezos públicos

#### **DATOS DO ALUMNO/A**

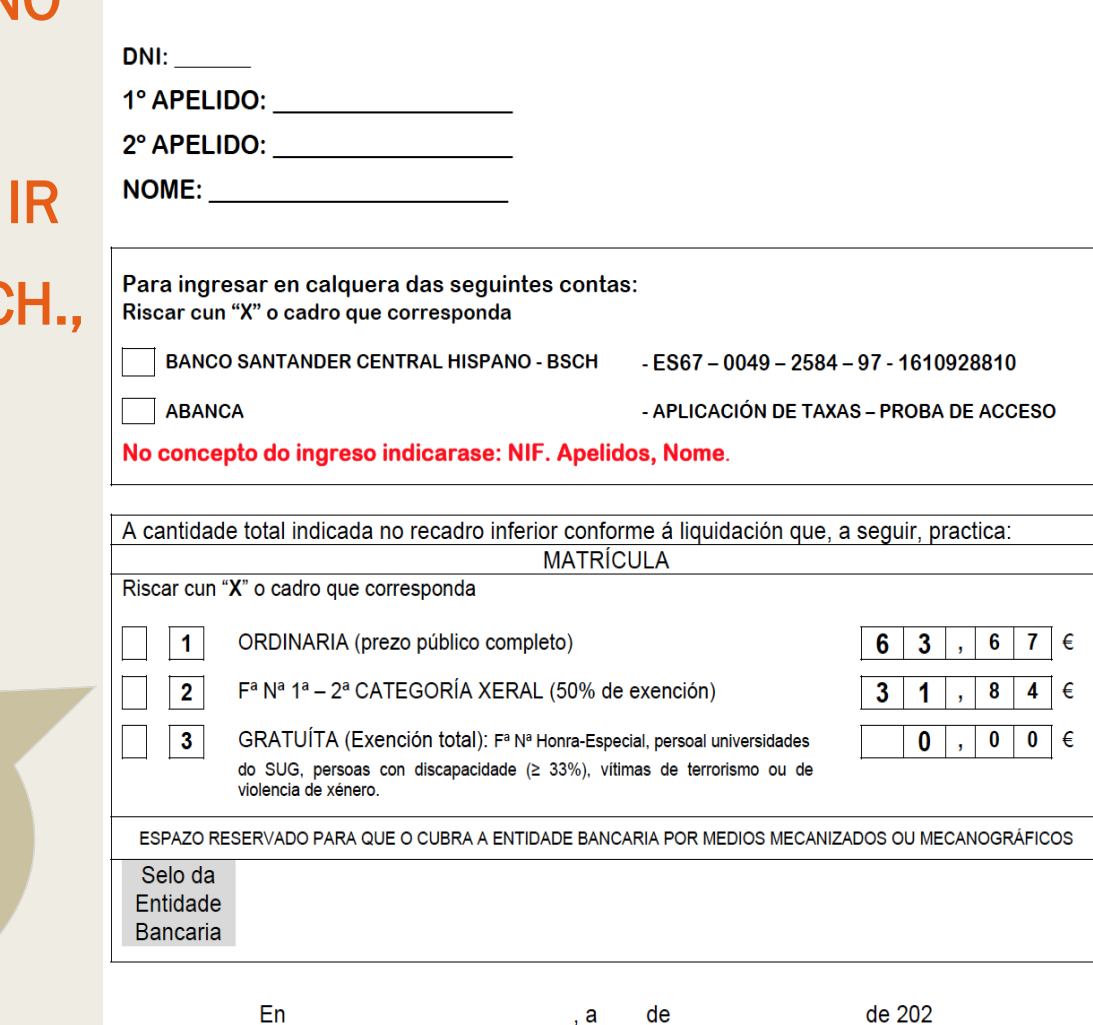

O PAGO PÓDESE FACER NO **BANCO OU NO NERTA** NHA TARXETA DE ED **PERO COMO TEDES QUE BANCO A PAGAR PODEDES APROVEITAR PAGAR TAMEN AS TAXAS DAS ABAU.** 

#### **VÓS DECIDIDES!**

**UNHA VEZ CUBERTO TEDES QUE FACERLLE DÚAS COPIAS ANTES DE IR AO BANCO** 

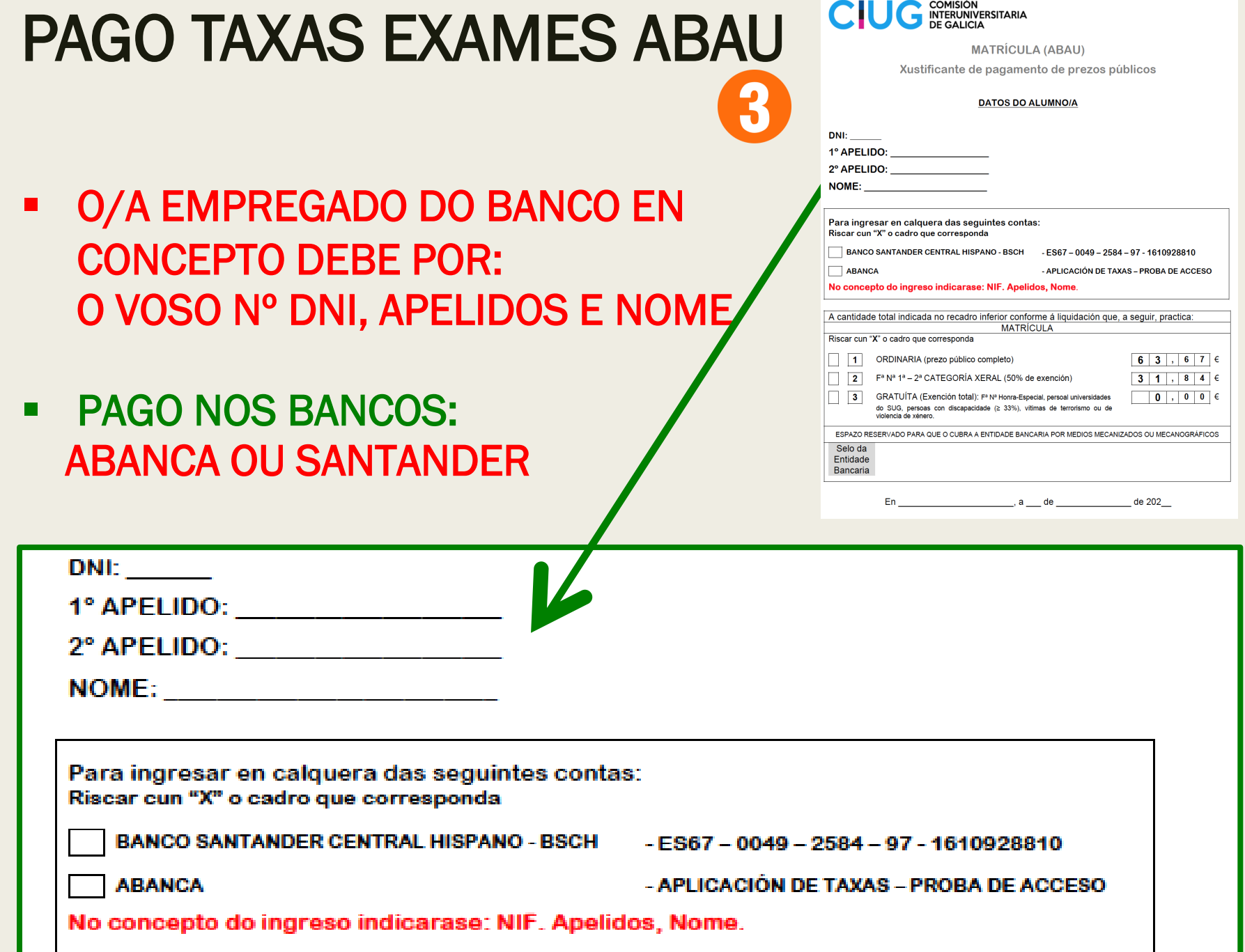

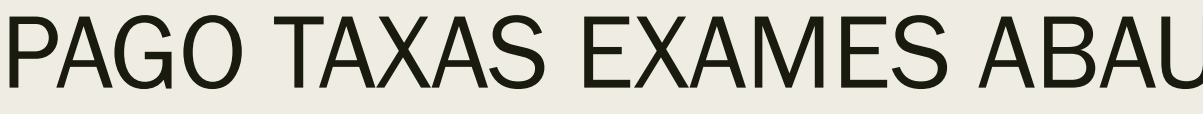

EXENCIÓN DE TAXAS DEBEDES PRESENTAR A

OS/AS QUE TEÑADES REDUCIÓN OU

ACREDITACIÓN DESA SITUACIÓN

 $\blacksquare$ 

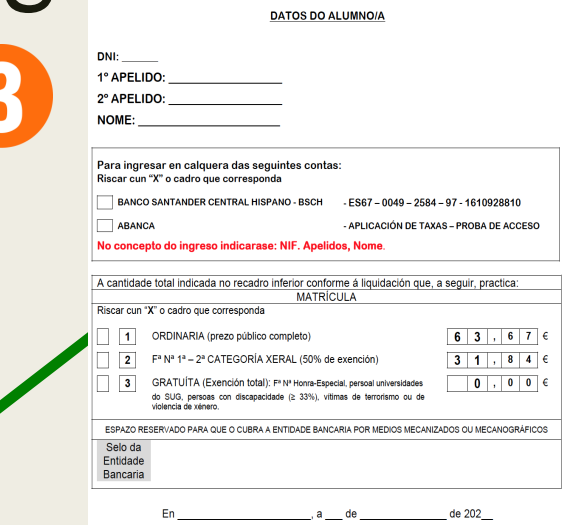

**MATRÍCULA (ABAU)** Xustificante de pagamento de prezos públicos

**CIUG INTERUNIVERSITARIA** 

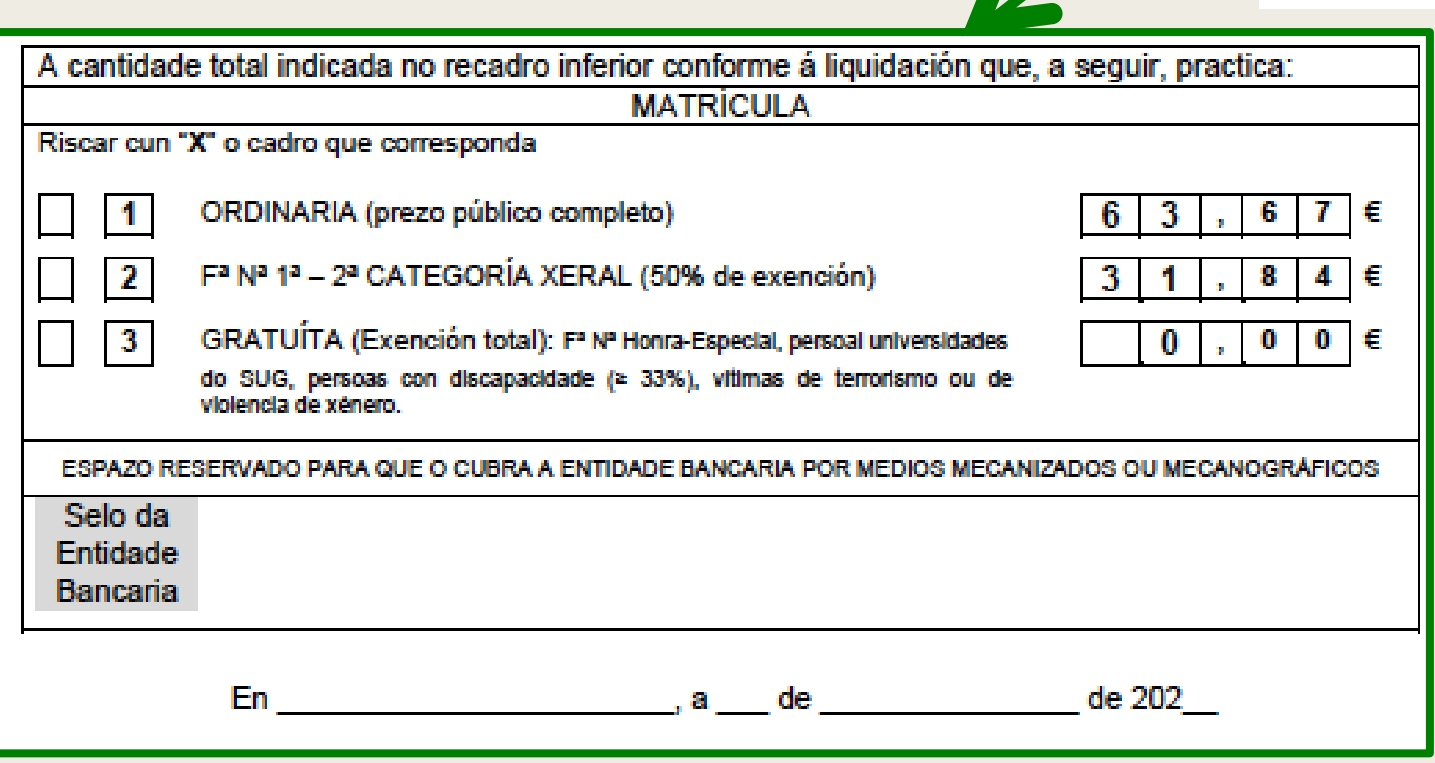

## UNHA VEZ FEITA A MATRÍCULA

- UNHA VEZ QUE ENTREGUEDES NO CENTRO OS DOCUMENTOS:
	- RESGARDOS DO BANCO (TÍTULO BACH + ABAU) - IMPRESO CUBERTO MATRÍCULA ABAU - 2 FOTOCOPIAS DO DNI
- A ADMINISTRATIVA MATRICULARAVOS E VOS DARÁ UNHA COPIA DA MATRÍCULA DA ABAU (RESGARDO QUE TEDES QUE LEVAR O DÍA DO EXAME).
- IMPORTANTE: REVISAR MINUCIOSAMENTE OS DATOS E VER QUE TODO ESTÁ CORRECTO
- UNHA VEZ MATRICULADOS NAS ABAU, RECIBIREDES NO VOSO CORREO ELECTRÓNICO UN **Derto** xestión do acceso ao "CÓDIGO DE ACCESO" PARA ACCEDER Á APLICACIÓN NERTA.

## **XA TENO A CLAVE... COMO ENTRO NO NERTA?**

o DÍA 23 DE MAIO, **PODEREDES REVISAR NO NERTA** A VOSA MATRÍCULA. **SE HAI ERRO: RECLAMACIÓN NO CENTRO** 

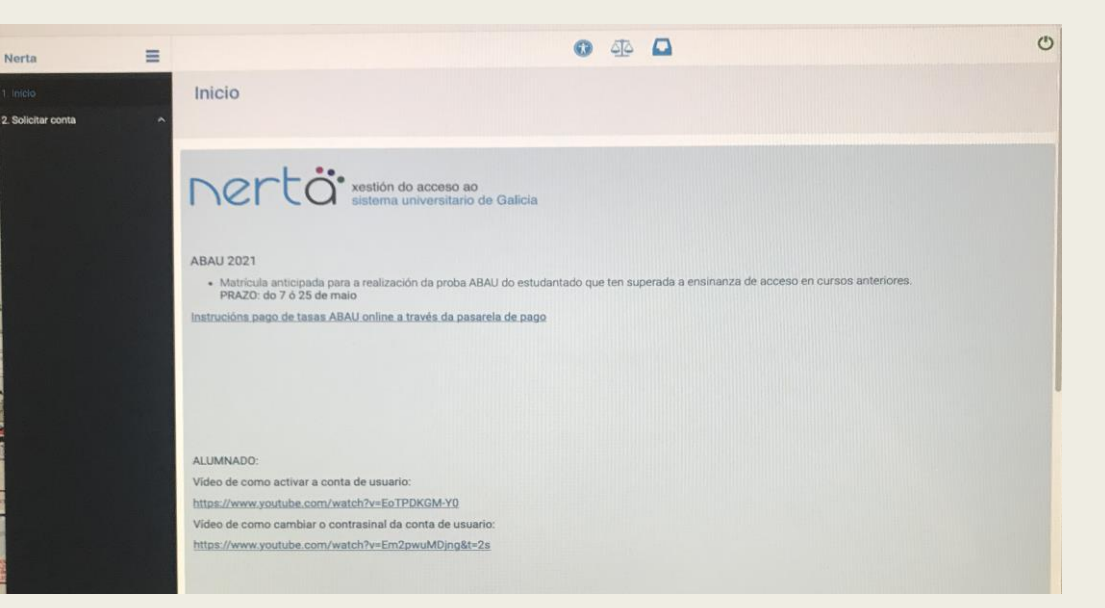

A APLICACIÓN NERTA SIRVE PARA SABER AS NOTAS, SOLICITAR A REVISIÓN E PARA A ADMISIÓN NOS **GRAOS DE GALICIA.** Folla informativa na Carpeta. https://www.edu.xunta.gal/nerta/

#### *Aplicación para <sup>a</sup> xestión do acceso ao Sistema Universitario de Galicia*

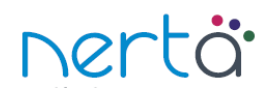

#### *Instrucións do alumnado para proba de acceso.*

Accédese á aplicación <sup>a</sup> través dun navegador web. Na barra de direccións, situada na parte superior da pantalla, introduce o enderezo http://www.edu.xunta.es/nerta/ e a continuación preme a tecla <sub>(</sub> $\epsilon$ ) na parte superior dereita. Tamén hai un enlace no portal educativo da

consellería, na sección "Alumnos".

**No momento da matrícula no centro, xerarase unha solicitude de conta de usuario para poder acceder <sup>a</sup> nerta, automáticamente. Recibirás na túa conta de correo electrónico <sup>o</sup> código necesario para activar <sup>a</sup> conta de usuario <sup>e</sup> información cos pasos <sup>a</sup> seguir para completar <sup>a</sup> activación da conta de usuario solicitada**.

**Todas as contas de usuario de nerta xestionaranse de maneira independente na aplicación https://www.edu.xunta.es/contausuario, nesta aplicación podes activar <sup>a</sup> conta, cambiar <sup>o</sup> contrasinal, desbloquear <sup>a</sup> conta, etc...**

Unha vez teñas activada <sup>a</sup> túa conta, para entrar na aplicación introduce <sup>o</sup> teu usuario (ueXXXX) <sup>e</sup> contrasinal, unha vez que te identifiques como usuario, aparece <sup>o</sup> menú da aplicación:

- En Alumnado visualízanse os teus datos: persoais, académicos dos estudos de acceso <sup>e</sup> expedientes de probas anteriores.
- En Proba de acceso Matrícula visualízanse os teus datos de matrícula : opción, estado da matrícula, tipo de matrícula, número de inscrición, opción de recibir correo electrónico <sup>e</sup> materias.
- En Proba de acceso Cualificacións visualízanse as túas cualificacións na proba: listaxe de cualificacións por materia, cualificacións dos exercicios <sup>e</sup> cualificación da proba. Tamén podes observar <sup>o</sup> resultado das reclamacións que realizaches ás cualificacións.
- En Proba de acceso Reclamacións podes xerar <sup>o</sup> impreso de reclamación:
	- **Preme o botón "Engadir".**
	- Selecciona <sup>a</sup> materia premendo nela no recadro "Materias" ou cubrindo <sup>o</sup> campo "Código" no recadro "Engadir reclamación".
	- Cubre <sup>o</sup> tipo de reclamación <sup>e</sup> as razóns xustificativas da mesma.
	- **>** Preme o botón "Gravar"
	- Repite <sup>o</sup> proceso para cada materia da que queiras reclamar. ➤
	- Para eliminar <sup>a</sup> reclamación dunha materia, selecciónaa <sup>e</sup> preme <sup>o</sup> botón "Eliminar".
	- Xera <sup>o</sup> impreso de reclamación co botón "Xerar impreso de reclamación". Imprímeo ou garda <sup>o</sup> documento pdf.

## Instrucións da aplicación nerta, dentro da vosa carpeta

## PREMIOS EXTRAORDINARIOS DE BACHARELATO

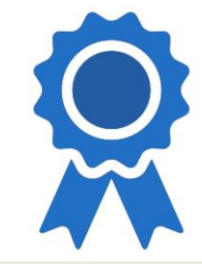

- REQUISITO: ALUMNADO QUE SUPEROU O BACH NO CURSO 2023/24 NA CONVOCATORIA ORDINARIA E OBTIVO UNHA MEDIA IGUAL OU SUPERIOR A 8,75
- SOLICITUDE: DO 29 DE ABRIL AO 28 DE MAIO
- FORMULARIO NA APLICACIÓN INFORMÁTICA PremiosEDU OU PRESENCIALMENTE NOS REXISTROS OFICIAIS (CONCELLO)
- CANDO REALIZAR A PROBA? O 19 DE XUÑO
- ONDE? NA PROVINCIA, LUGAR POR DETERMINAR
- 20 MELLORES NOTAS NESA PROBA: 20 PREMIOS

## 1.000 EUROS!!!

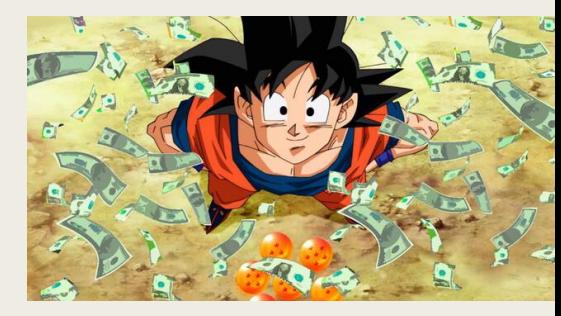

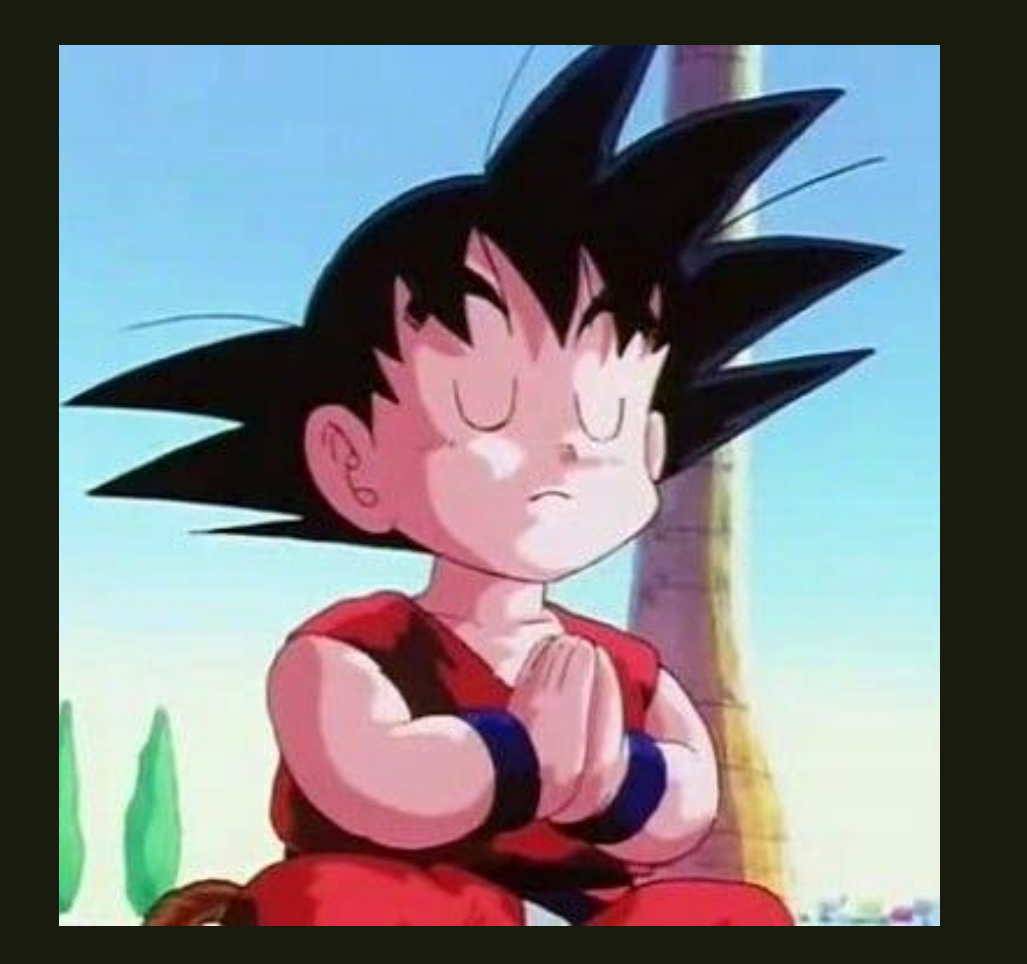

**KEEP** CALM!

# DÍAS DAS ABAU 2024

#### ONDE? FACULTAD DE EMPRESARIAIS E TURISMO. Campus Ourense

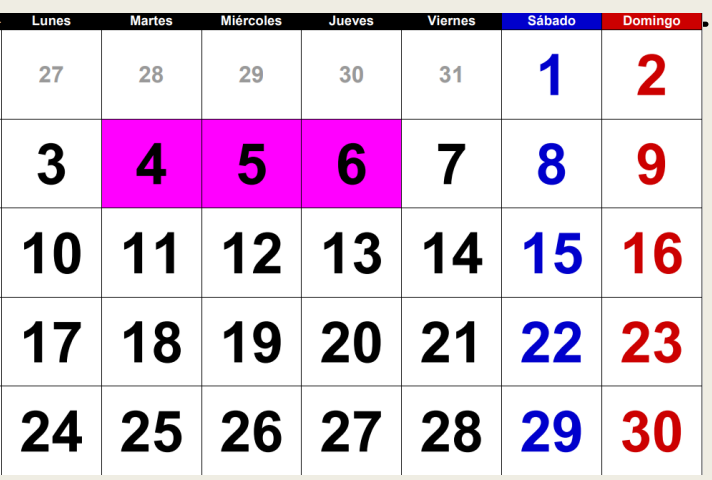

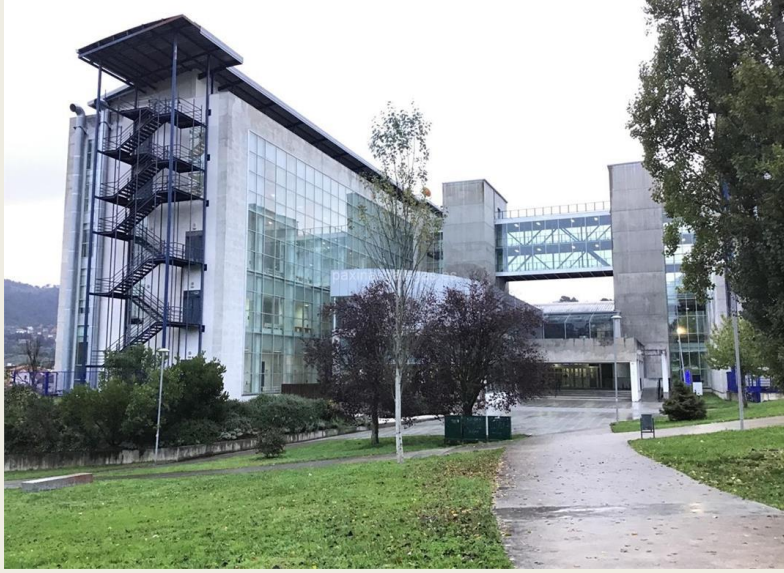

#### 3 días intensos COMISIÓN DELEGADA 20

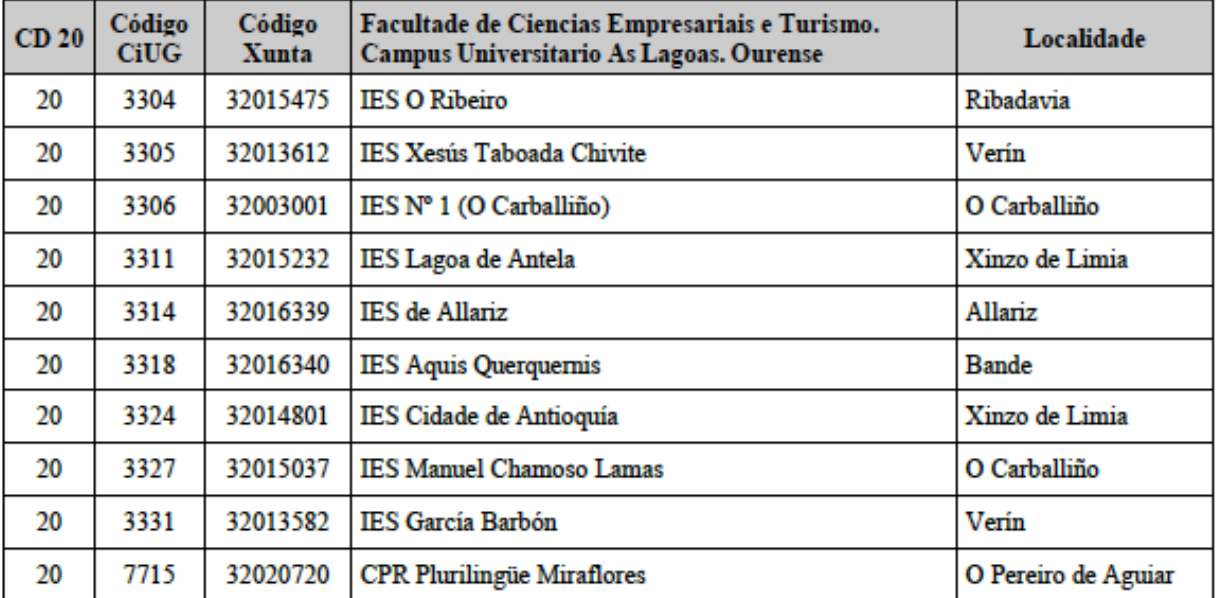

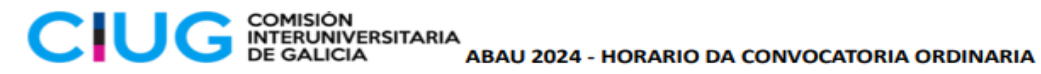

CIUG

## **HORARIO ABAU**

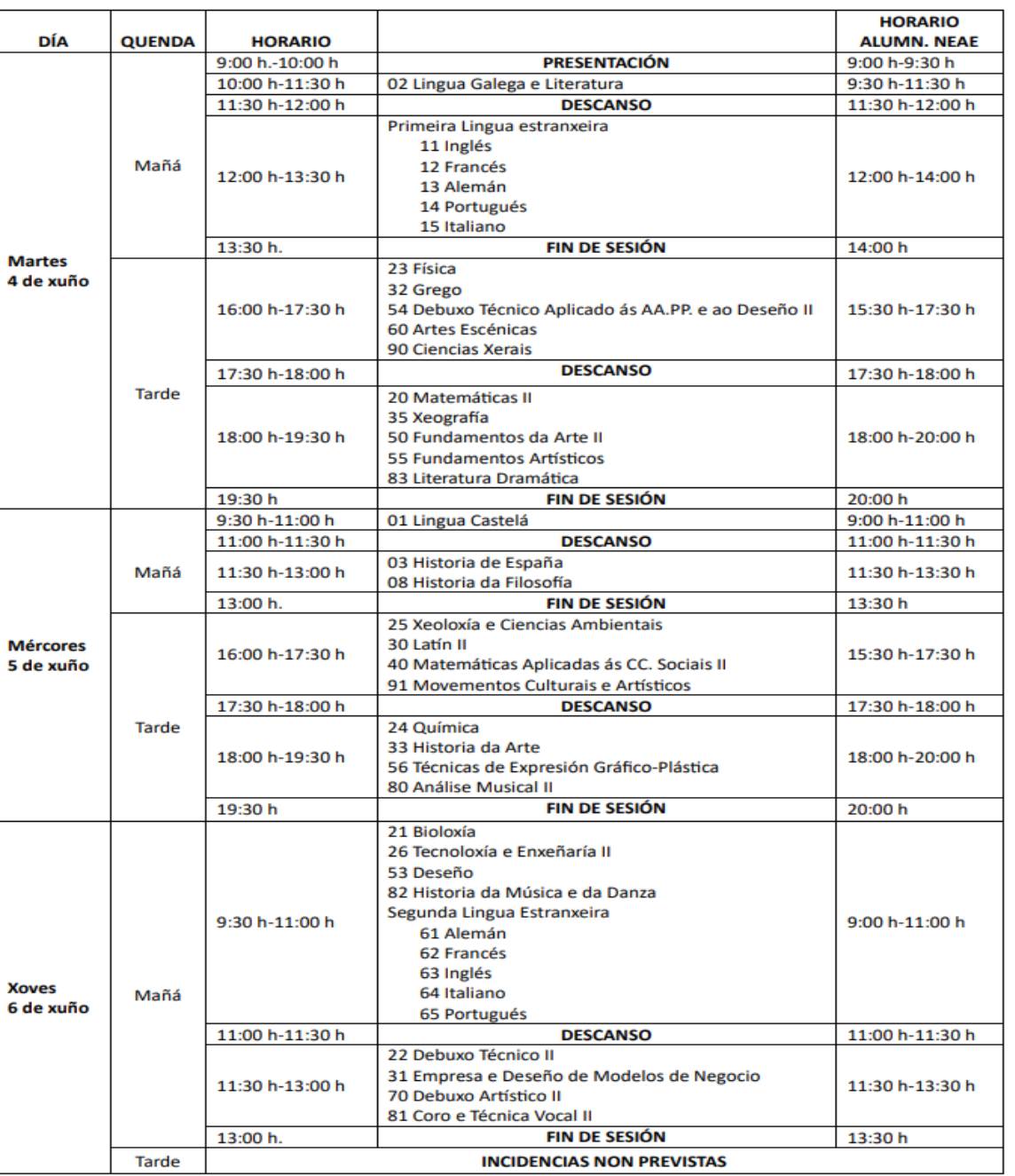

# ERRO NA MATRÍCULA

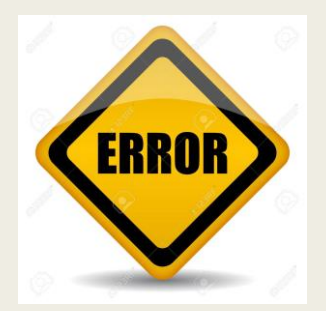

- O alumnado que detecte algun erro na sua matricula da ABAU deberácomunicarllo ao presidente/a da comisión delegada na hora da presentación (de 9.00 a 10.00 horas do día 4 de xuño).
- Unha vez finalizada a hora de presentacion do primeiro dia das probas, non se permitira ningun cambio na matrícula das probas ABAU.
- O alumno/a que se examine dunha opcion distinta a que figure na súa matrícula, anularáselle o exame desa materia ou materias (as que non figuren na sua matricula).

## INSTRUCIÓNS ABAU

DNI/NIE ou Pasaporte / Permiso de residencia

Resgardo de Matrícula e Xustificante de pago

Bolígrafo indeleble azul ou negro

Material axeitado para Debuxo Técnico II

Diccionarios para Latín II e/ou Grego II con apéndice gramatical pero sen anotacións

Calculadora NON PROGRAMABLE e SEN CAPACIDADE GRÁFICA para as Mates, Física, Química e Economía de Empresa

NON PERMITIDO: TELÉFONOS MÓBILES, RELOXOS INTELIXENTES (SMARTWATCH) OU CALQUERA OUTRO DISPOSITIVO ELECTRÓNICO

## Recorda! Non está permitido

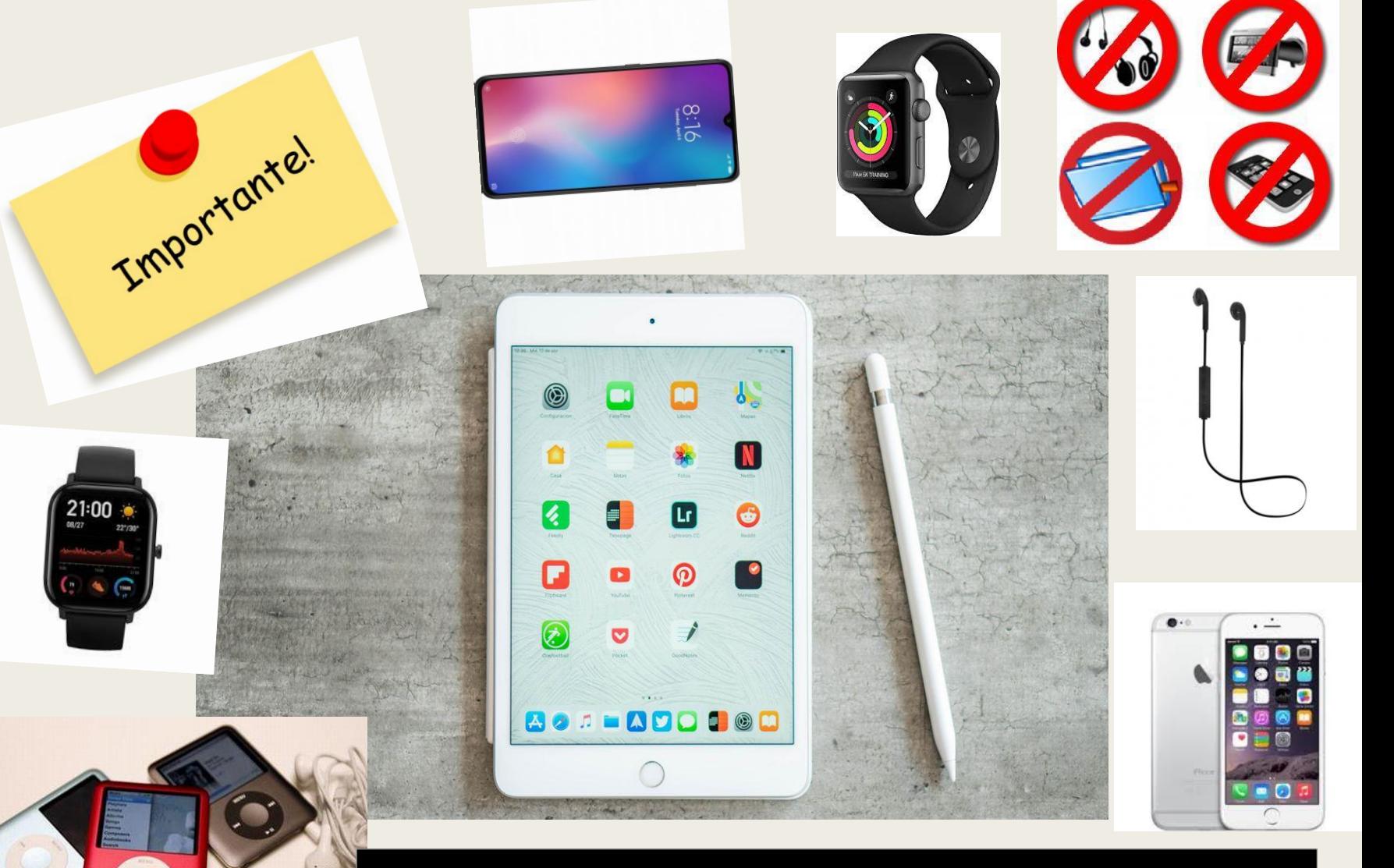

TODO ALUMNADO DEBERÁ MANTER OS PAVILLÓNS AUDITIVOS DESPEXADOS.

## DÍA DO EXAME

- TODO ALUMNADO DEBERÁ ACUDIR Á PRESENTACIÓN O 1º DÍA DAS PROBAS ÁS 09:00 DA MAÑÁ.
- NO MOMENTO DA PRESENTACIÓN O TRIBUNAL ASIGNARALLE UN POSTO DE EXAME A CADA ALUMNO/A.
- AO COMEZAR AS PROBAS O ALUMNO/A RECIBIRÁ UN XOGO DE ADHESIVOS DE CÓDIGO DE BARRAS QUE O IDENTIFICA, SON PERSOAIS E INTRANSFERIBLES.
- É FUNDAMENTAL O BO COIDADO DAS ETIQUETAS DE IDENTIFICACIÓN. NON DEBEN DOBRARSE NIN MODIFICARSE.
- OS EXAMES SON ANÓNIMOS E NON DEBEN PRESENTAR MARCAS NIN **CORES**
- NIN LEVAR FIRMA

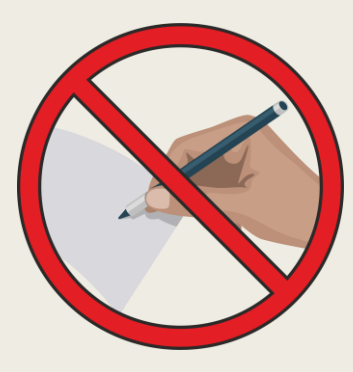

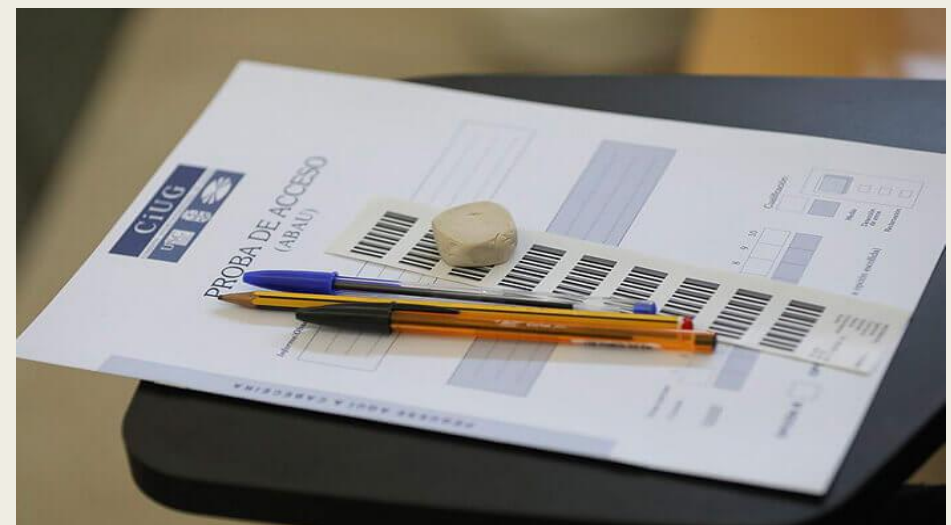

### CADERNO DE EXAME

- En cada unha das probas entregaráselle a cada estudante un CADERNO DE EXAME formado por 2 follas A3 (unha páxina de portada e sete páxinas A4 en branco) e unha cabeceira adhesiva. Para redactar as respostas o alumnado pode utilizar as sete páxinas en branco.
- Non se poderá abandonar a aula ata transcorrer media hora (30 minutos) desde o comezo de cada exercicio.
- O acceso á aula de exame implica sempre a ENTREGA OBRIGATORIA DO CADERNO DE EXAME debidamente etiquetado, aínda que se deixase en branco. Os exames deberán entregárse a un membro do tribunal.

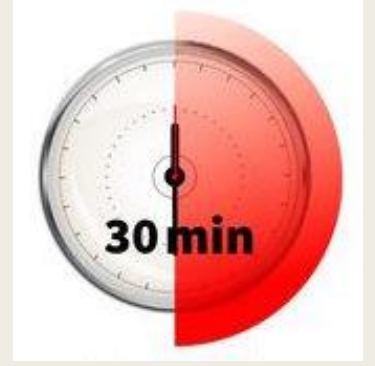

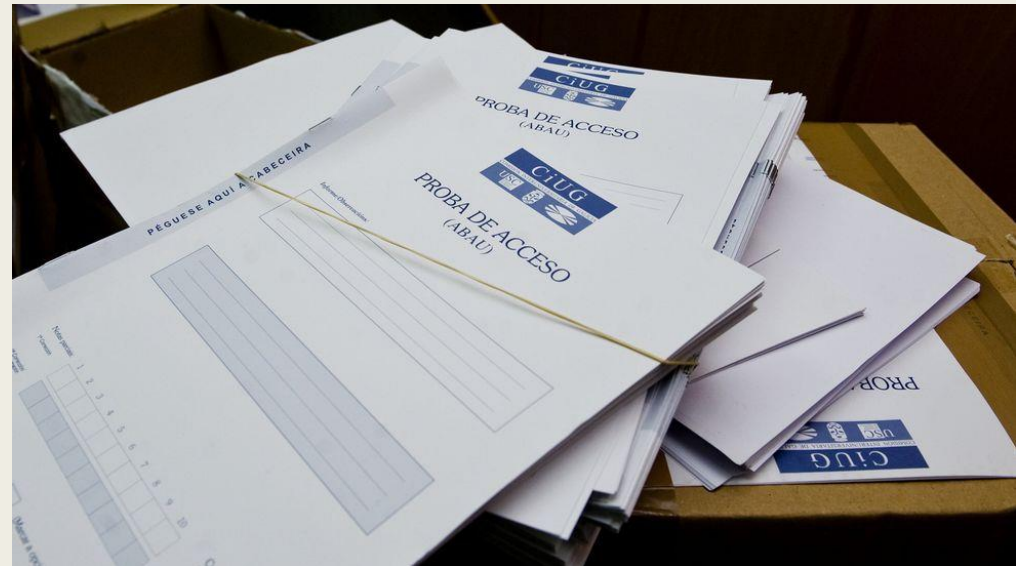

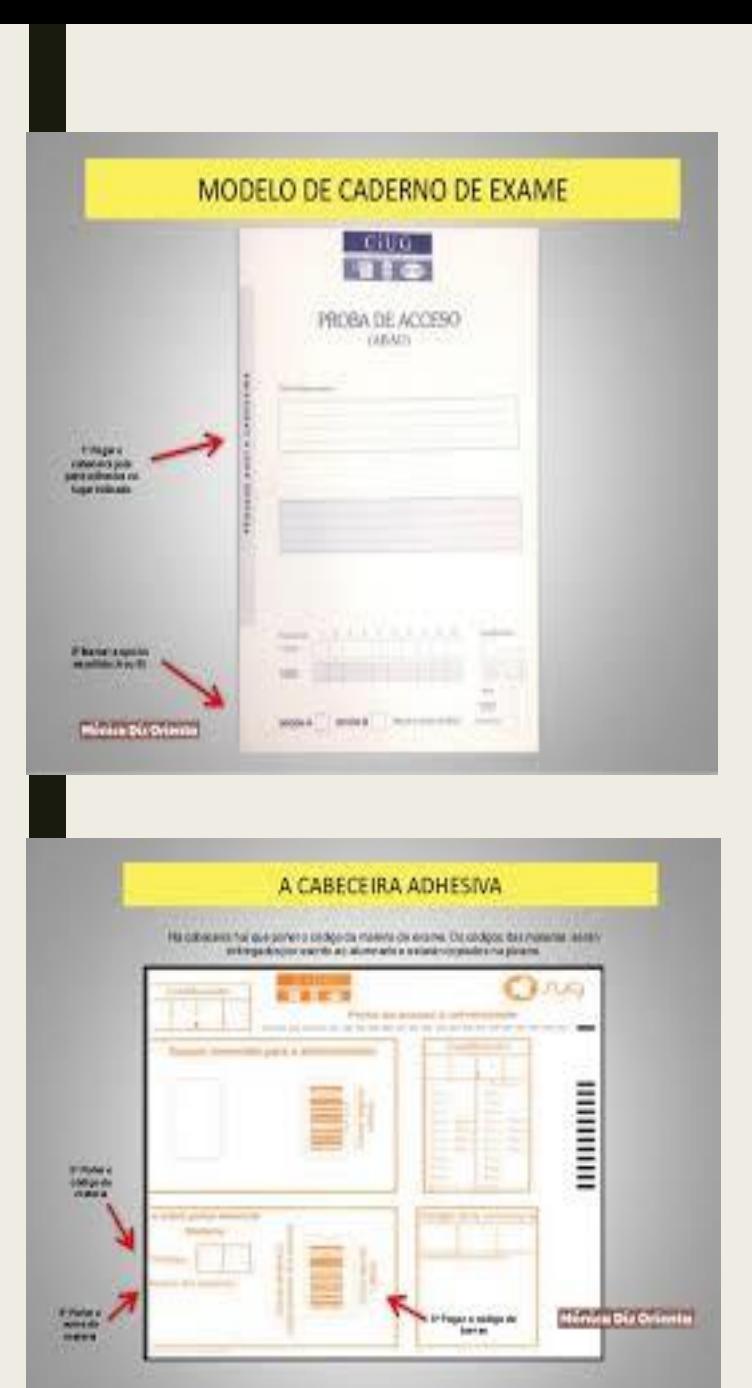

- Estes modelos reais sacados do blog de Mónica Diz, poden servos de axuda para poñervos en situación.
- https://monicadizorienta.blogspot.com

CABECEIRA ADHESIVA PEGADA NA PORTADA DO CADERNO

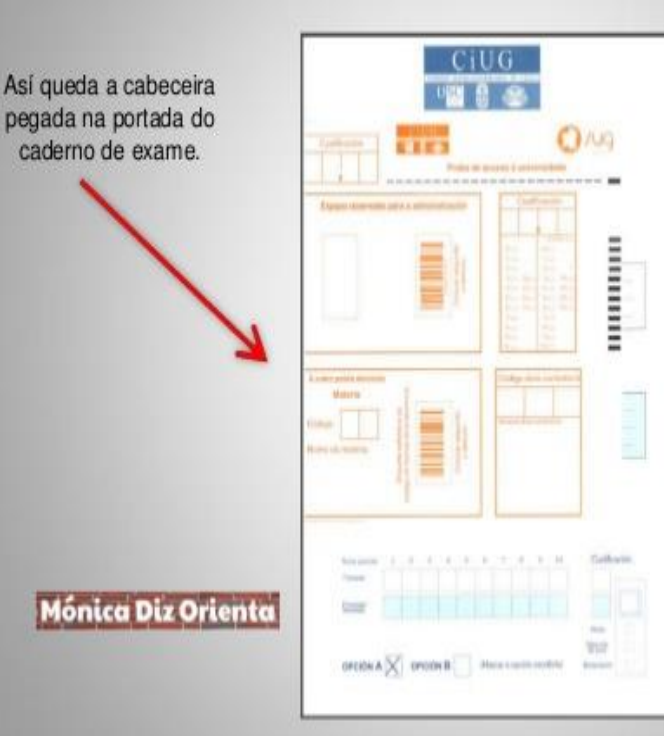

## RECORDADE ESTAS DATAS IMPORTANTES

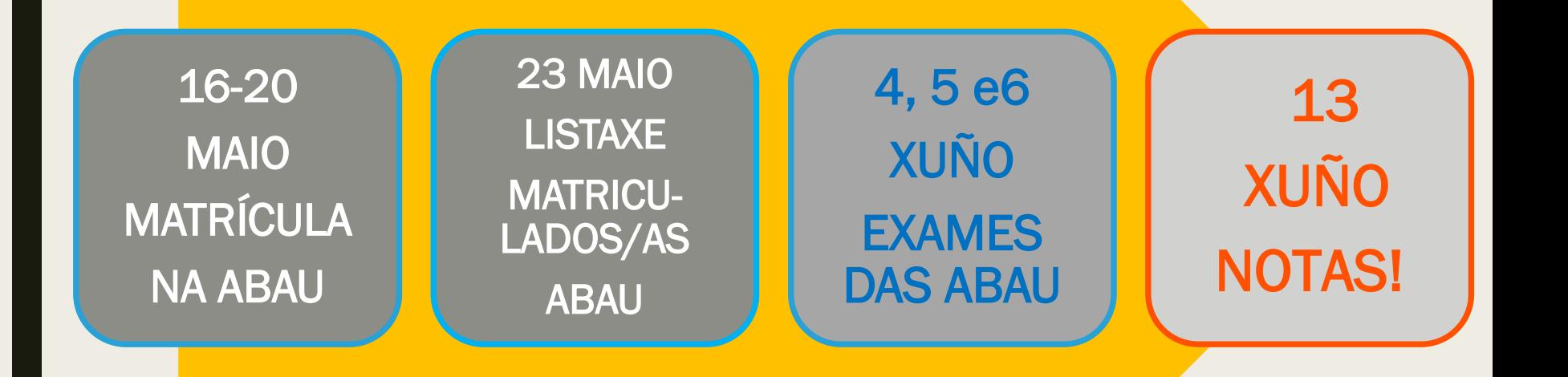

#### 14 XUÑO: TARXETA DAS ABAU NO CORREO

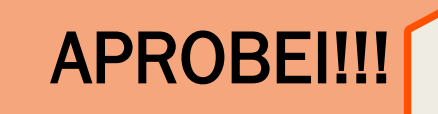

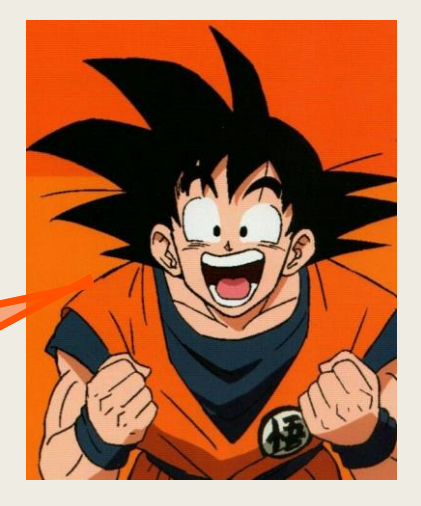

## PROCESO DE REVISIÓN DAS CUALIFICACIÓNS DAS ABAU

1ª REVISIÓN DO EXAME: CORRÍXENSE OS ERROS DE SUMA, SE É O CASO. A CUALIFICACIÓN É "PROVISIONAL" (identificada como P)

2ª CORRECCIÓN DO EXAME POR OUTRO DOCENTE DIFERENTE. SE HAI UNHA DIFERENZA DE MENOS DE 2 PUNTOS: " 2<sup>ª</sup> CUALIFICACIÓN " (identificada como S) MEDIA ENTRE A CUALIFICACIÓN PROVISIONAL E A DA 2ª CORRECCIÓN: S+P/2= "CUALIFICACIÓN DEFINITIVA"

SE NA 2ª CORRECCIÓN HOUBERA UNHA DIFERENZA DE MÁIS DE 2 PUNTOS: 3ª CORRECCIÓN POR OUTRO DOCENTE DIFERENTE: "3ª CUALIFICACIÓN" (identificada como T) DEFINITIVA:P+S+T/3= "MEDIA ENTRE AS TRES NOTAS"

#### Exemplos Prácticos

- ROSALÍA SACA UN 7, 5 NA MATERIA DE BIOLOXÍA. NON ESTÁ CONFORME E SOLICITA REVISIÓN.
	- *1ª REVISIÓN: Revisan se está ben sumado. Todo perfecto. NotaP:7,5*
	- *2ª Corrección por outra persoa. NotaS: 8,2*
	- *CUALIFICACIÓN DEFINTIVA: 7,5 + 8,2 / 2 = 7,85*
- HÉCTOR SACA UN 6,00 NA MATERIA DE LATÍN. NON ESTÁ CONFORME E SOLICITA REVISIÓN.
	- *1ª REVISIÓN: Revisan se está ben sumado. Había algún erro. NotaP: 6,1*
	- *2ª Corrección por outra persoa. NotaS: 8,2*
	- *Como hai unha diferenza de máis de 2 puntos: 3ª Corrección: NotaT: 7,1*
	- *CUALIFICACIÓN DEFINTIVA: 6,1 + 8,2 + 7,1 / 3 = 7,13*

### SOLICITUDE: PROCESO DE REVISIÓN

■ ADEMÁIS DE SOLICITAR A REVISIÓN, TAMÉN PODEREDES VER O EXAME E SACAR MELLORES CONCLUSIÓNS.

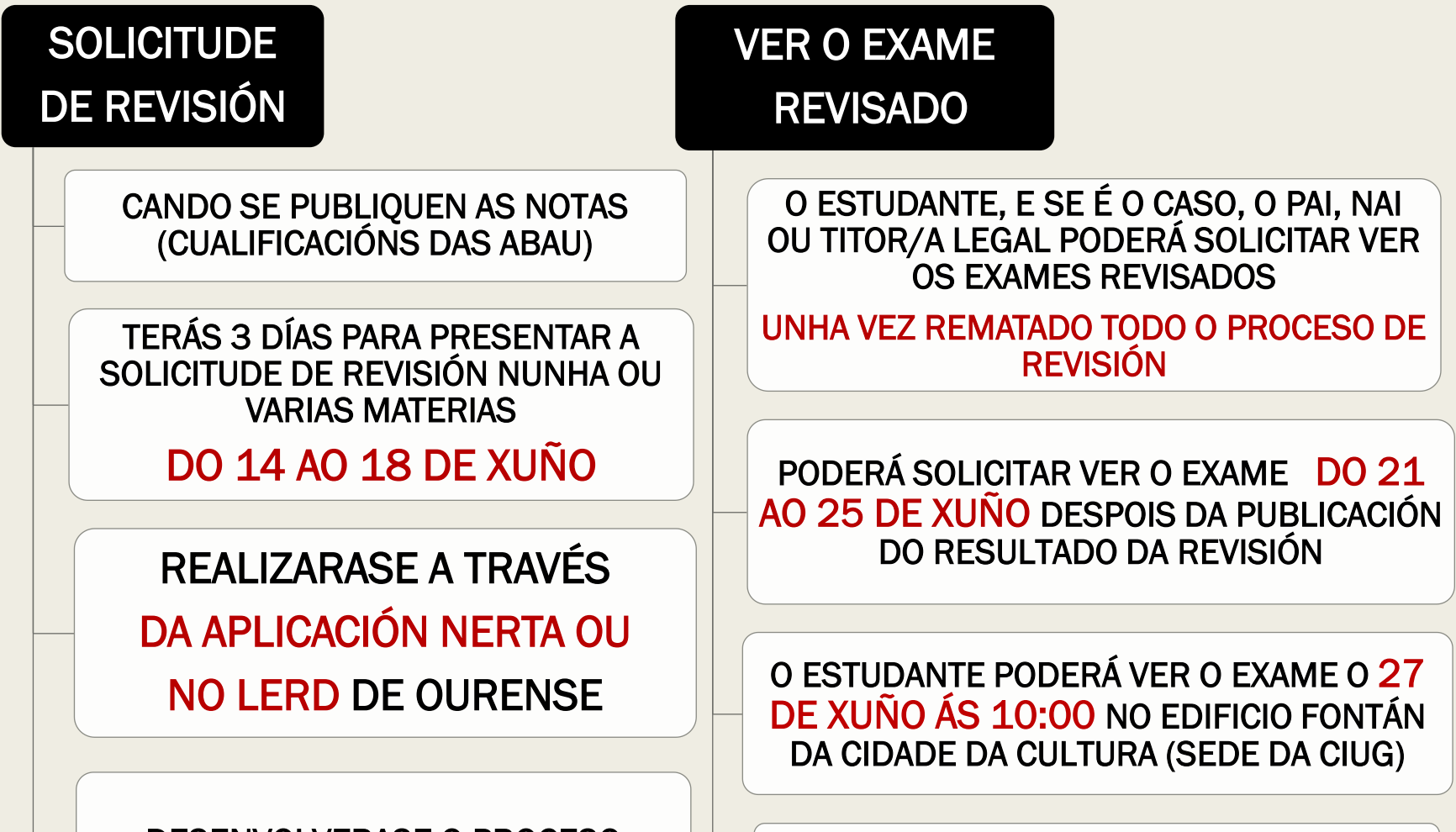

DESENVOLVERASE O PROCESO DESCRITO ANTERIORMENTE

SÓ PODERÁN VER O EXAME AS PERSOAS QUE SOLICITEN REVISIÓN

#### COMEZAN OS PREPATATIVOS DA VOSA VIAXE: ESCOLLER DESTINO

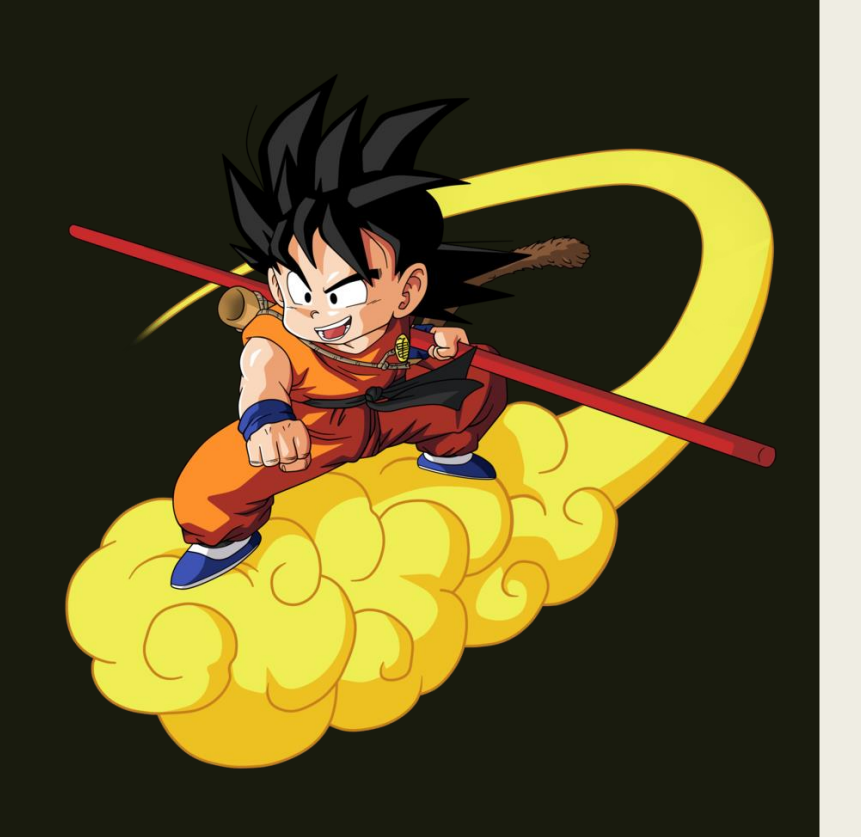

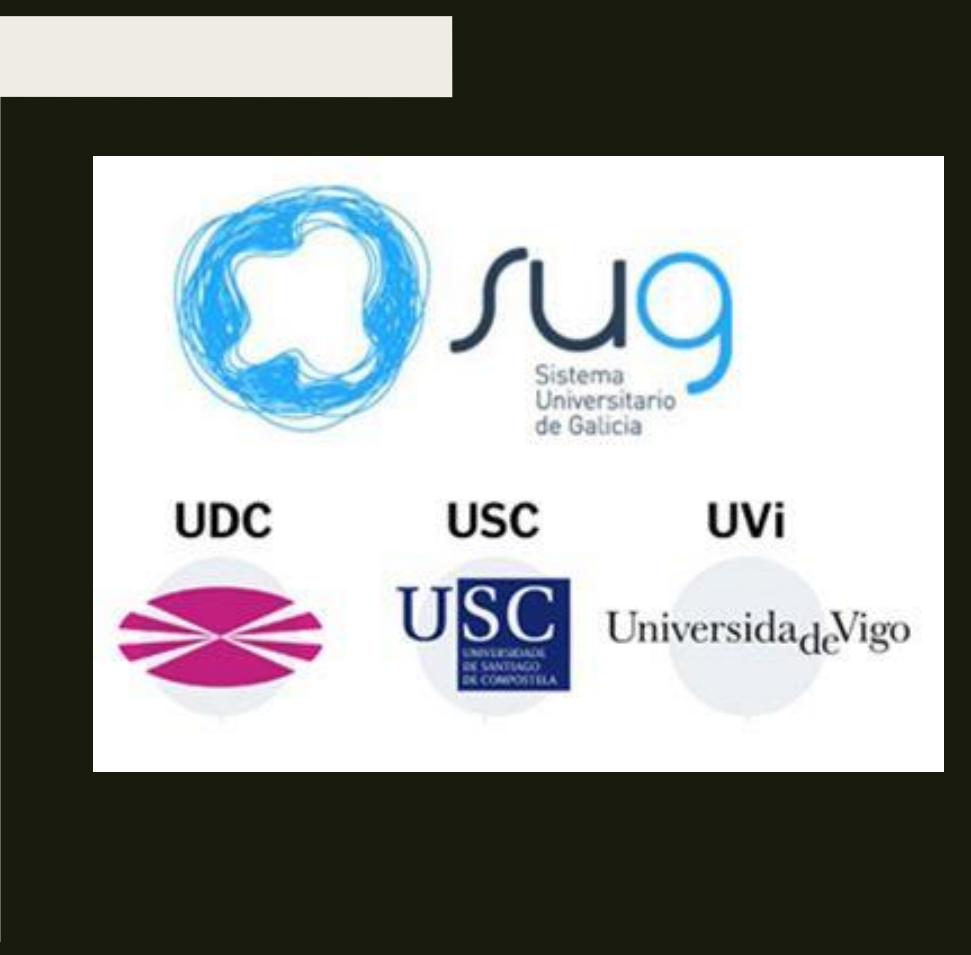

# PREINSCRICIÓN NO SUG

## PREINSCRICIÓN NO SUG

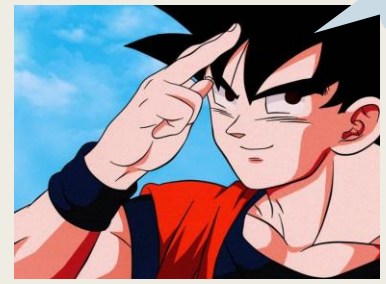

- SOLICITUDE A TRAVÉS DO NERTA Do 19 de Xuño ao 1 de Xullo
- Na aplicación indícase por orde de preferencia ata un máximo de 5 titulacións diferentes, podendo chegar a 10 se son a mesma titulación en centros diferentes.
- Pensade ben a ORDE DE PREFERENCIA. Unha vez remate o prazo NON SE PODE CAMBIAR A ORDE de preferencia.
- Atentos/as ás PUBLICACIÓNS dos Admitidos/as **MATRICULA!! Atención ás DATAS!!!**

[https://www.ciug.gal/PDF/ACCESO2023/notas\\_corte.pdf](https://www.ciug.gal/PDF/ACCESO2022/notas_corte.pdf)

Pénsao ben!!!

## PREINSCRICIÓN NO SUG

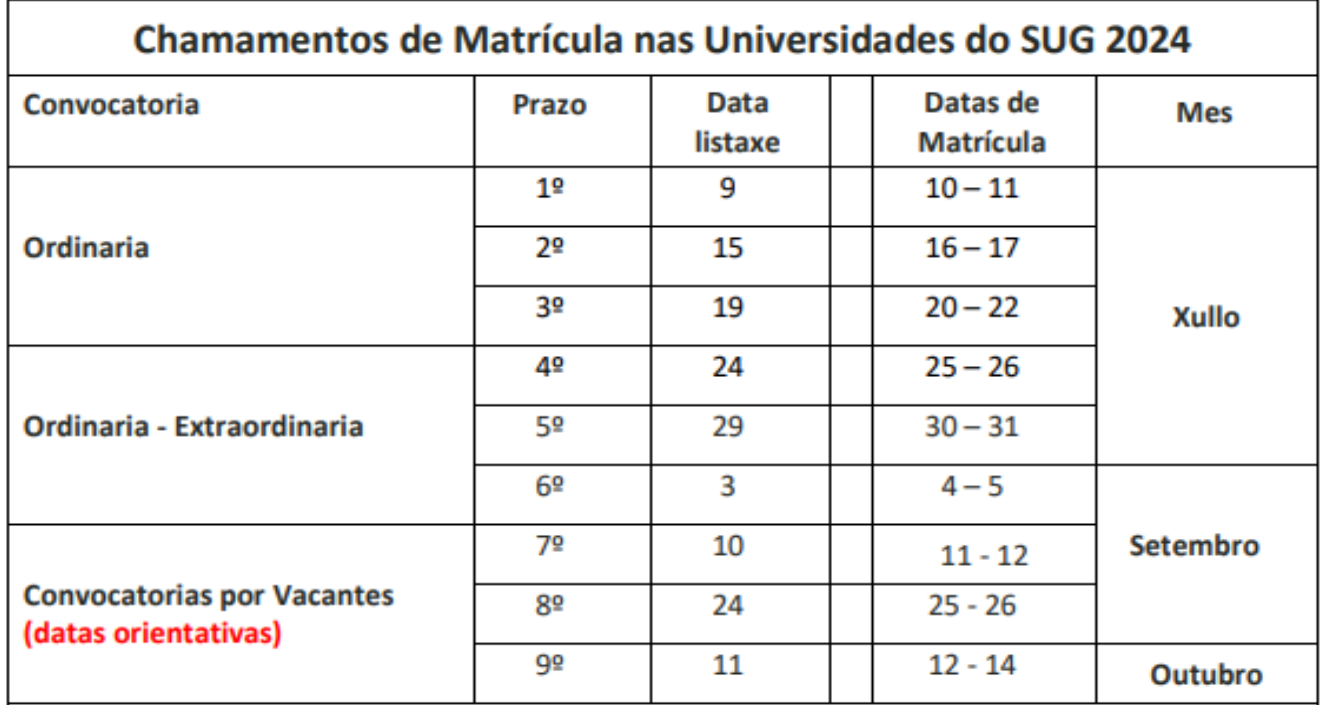

CONVOCATORIA POR VACANTES (12 xullo a 13 de outubro):

No caso de que se produzan vacantes en titulacións xa pechadas convocarase ao estudantado que lle corresponda, aínda que xa estean matriculados noutra titulación, para matricularse nos prazos de matrícula ordinarios (2ª, 3ª, 4º, 5º e 6º) ou nas convocatorias específicas (7ª, 8º, 9º, ....).

#### **OIIO! TODAS ESTAS DATAS SON PARA O SUG.**

#### SE QUERES OPTAR A OUTRAS UNIVERSIDADES, TEDES QUE TER EN CONTA AS DATAS DAS UNIVERSIDADES EN CUESTIÓN.

## MATRÍCULA

#### SITUACIÓNS:

- Convocado/a para matricularse na  $1^a$  opción: estás obrigado/a a MATRICULA, senón decaes das listaxes.
- Convocado/a para matricularse noutras opcións que non é 1ª preferencia, podes ESPERAR senón pechou algunha das opcións anteriores. Pero tes que CONFIRMAR (no Nerta)
- Ao matricularse en calquera titulación, decáese dos dereitos de seguir en listaxes das titulacións abertas.

IMPORTANTE: Se non te matriculas, deberás CONFIRMAR o interese de continuar nas listaxes. De non confirmar, entenderase que non tes interese e decaerás nos teus dereitos.

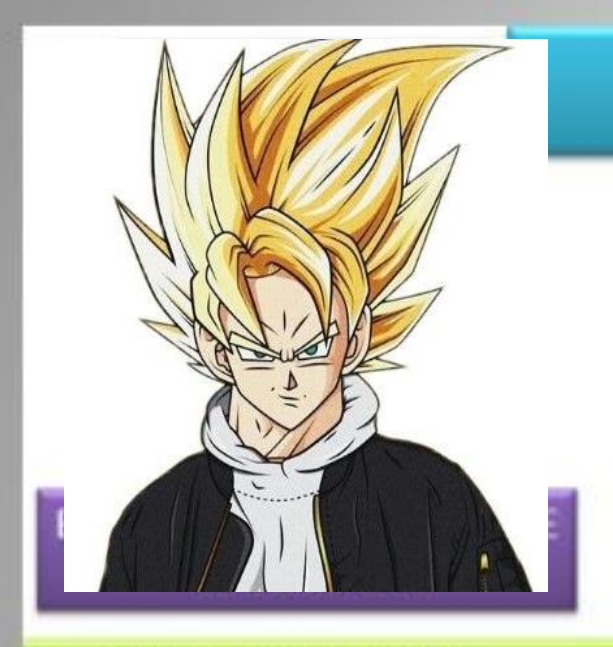

**GRADO EN BIOLOGÍA GRADO EN CIENCIAS DEL MAR GRADO EN QUÍMICA** 

> Diapositiva de Carmen Veleiro (SIOPE)

#### **CASOS PRÁCTICOS**

#### 1º LISTADO

**GRADO EN BIOLOGÍA EN ESPERA GRADO EN CIENCIAS DEL MAR- EN ESPERA** 

3. GRADO EN QUÍMICA-CONVO

QUE HACER? Esperar a siguiente listado. Se conserva plaza en química

**GRADO EN BIOLOGÍA** *CERRADA* **GRADO EN CIENCIAS DEL MAR-CONVOCADA** 2. 3. GRADO EN QUÍMICA- ANULADA

QUE HACER? Matricularse o pierde todas las opciones

- **GRADO EN BIOLOGÍA CONVOCADA GRADO EN CIENCIAS DEL MAR-ANULADA**
- 3. GRADO EN QUÍMICA-**ANULADA**

QUE HACER? Matrícula o pierdes todos los derechos

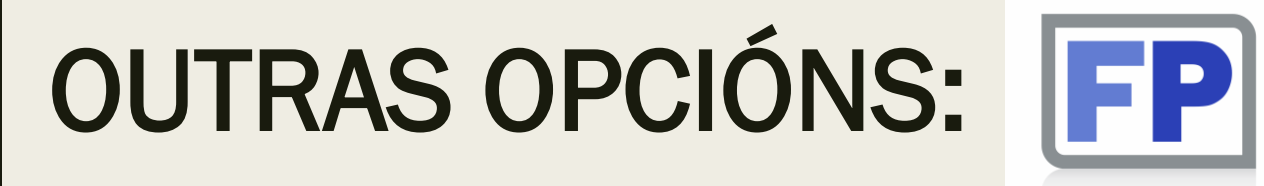

#### **PREINSCRICIÓN NOS CICLOS SUPERIORES DE FP**

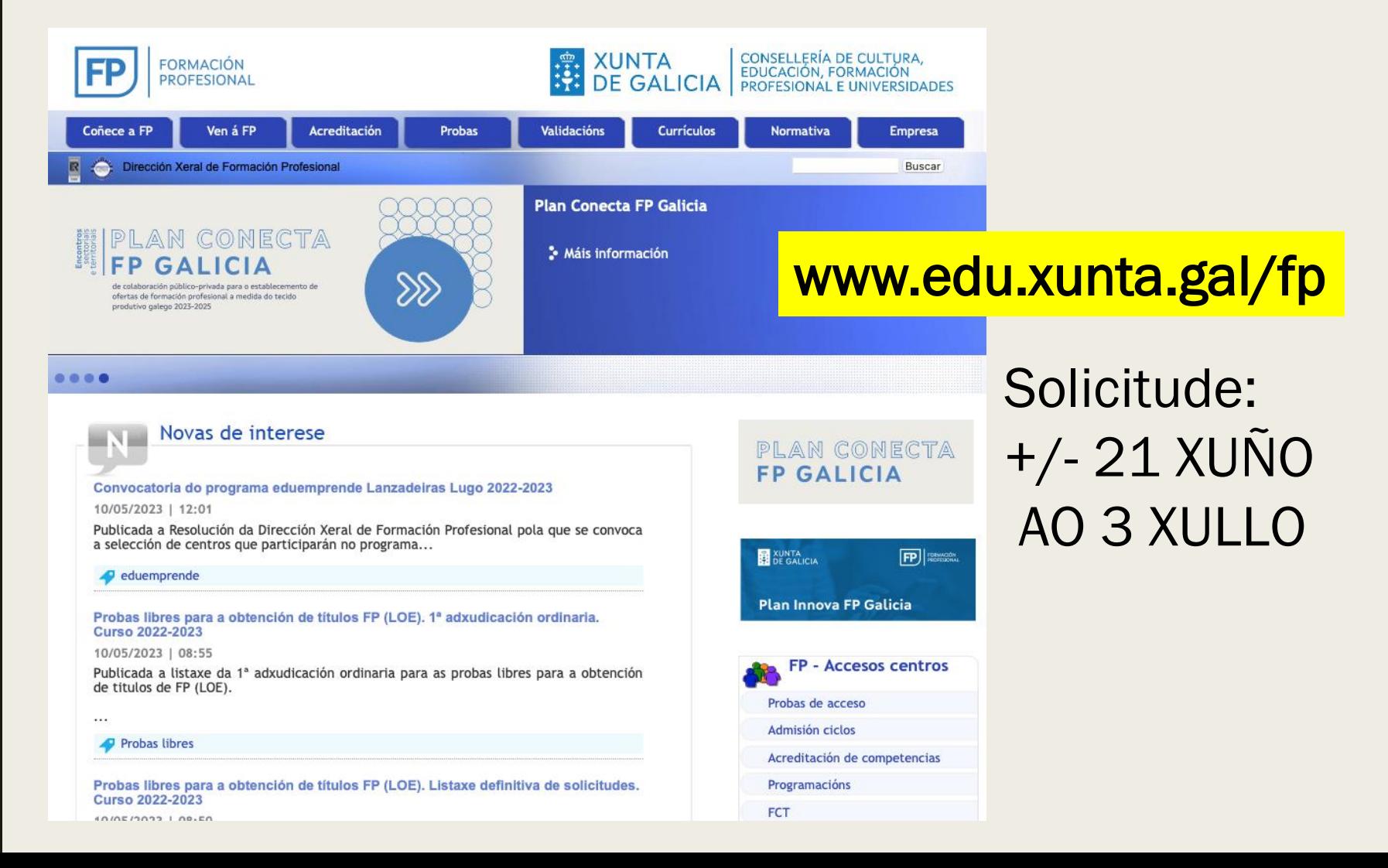

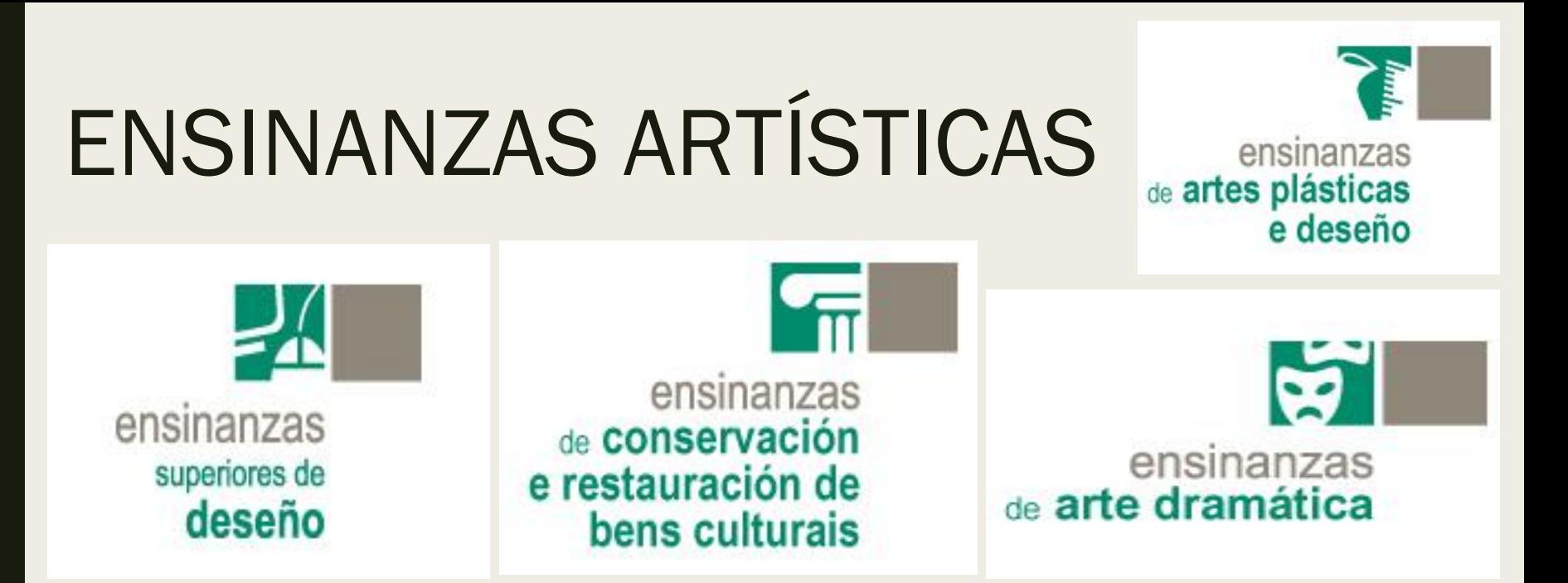

- **REQUISITO: TITULO DE BACHARELATO**
- NON REQUIRE A PROBA DE ABAU **PROBA ESPECÍFICA SOLICITUDE: ATA O 25 DE XUÑO** www.edu.xunta.gal/eas

### Para máis información:

#### [www.ciug.gal](http://www.ciug.gal/)

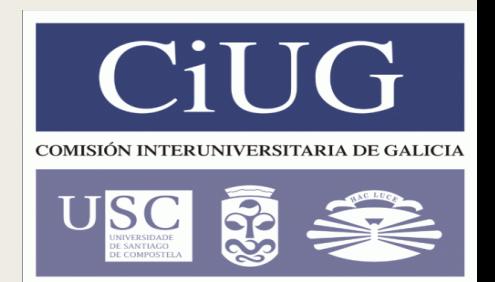

- En canto se concrete na lexislación, a paxina da CIUG irá ampliando e actualizando a información.
- $COMTACTO: 881971006$  ciug@ciug.gal

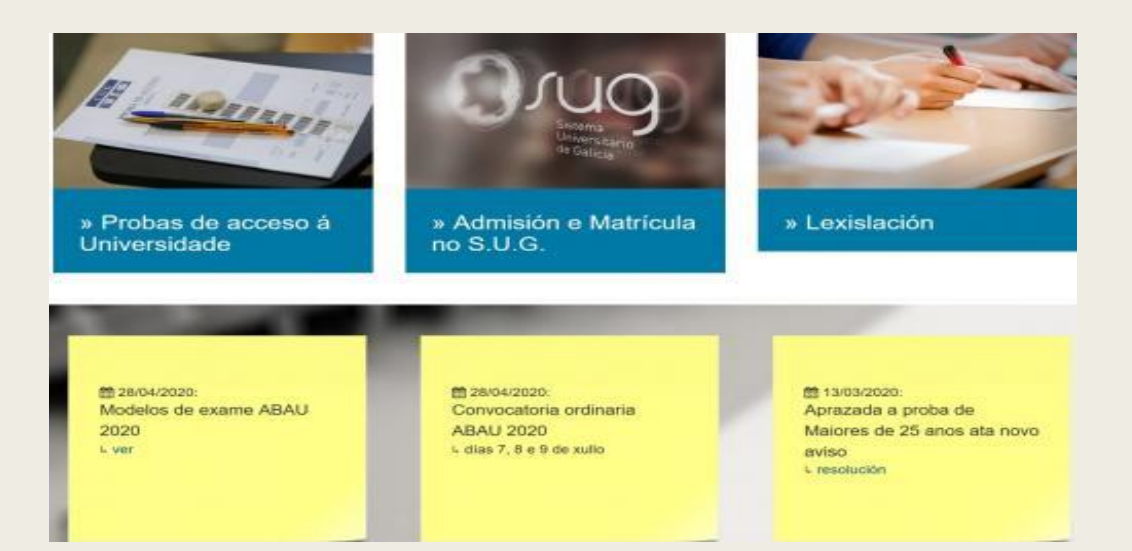

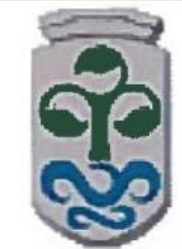

- LERD 6 Campus de Ourense Unidade Administrativa - Area de Servizos á Comunidade Campus As Lagoas - 32004 Ourense Tel: 988.387.102 Fax: 988.387.165 // Correo: asc-ou@uviqo.es

### PARA CALQUERA DÚBIDA OU CUESTIÓN:

u TELÉFONO DO CENTRO: 988685070 DO DPTO ORIENTACIÓN: 988685077

MAIL DO DPTO: dochivite@gmail.com

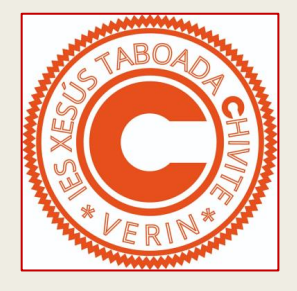

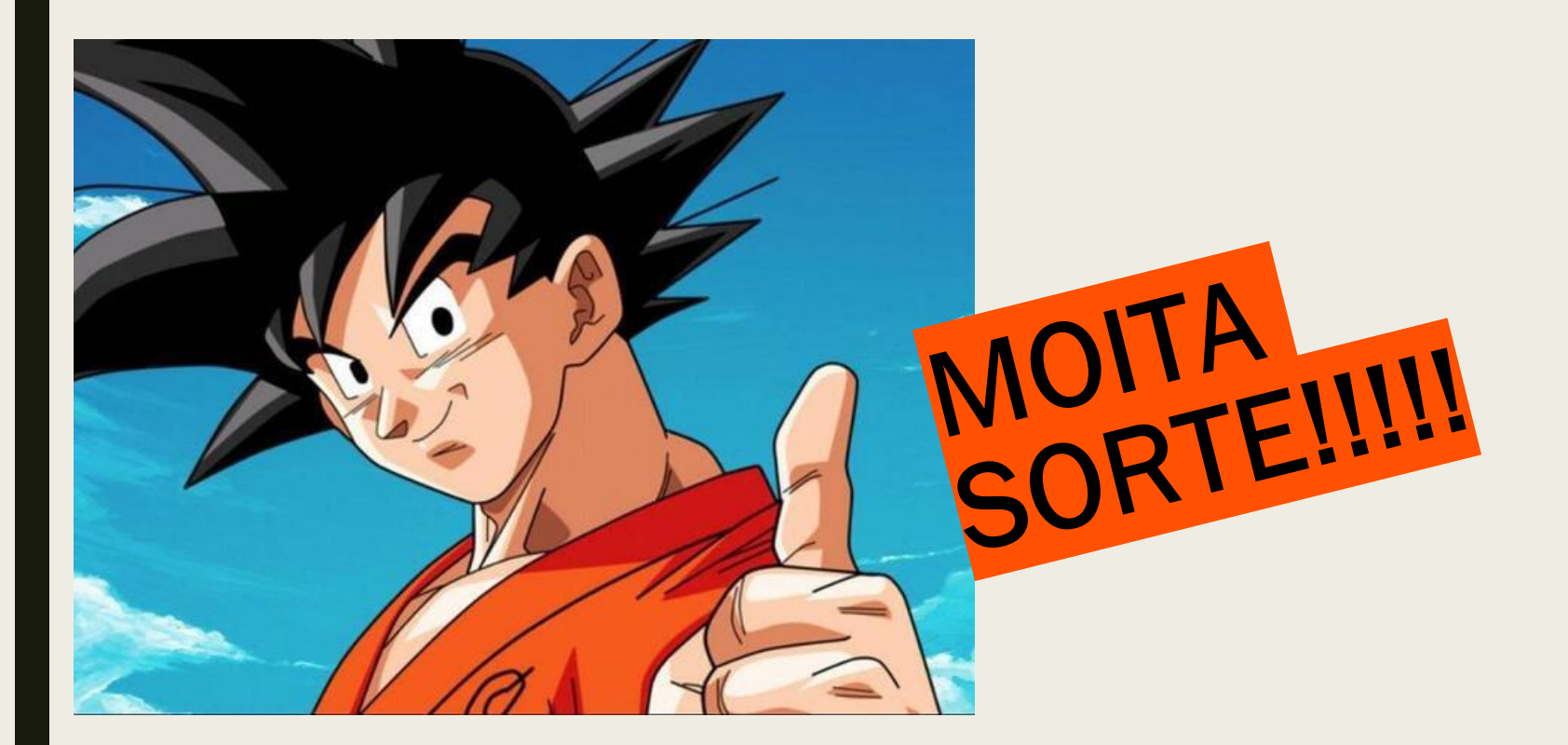